**Arturia microbrute service manual**

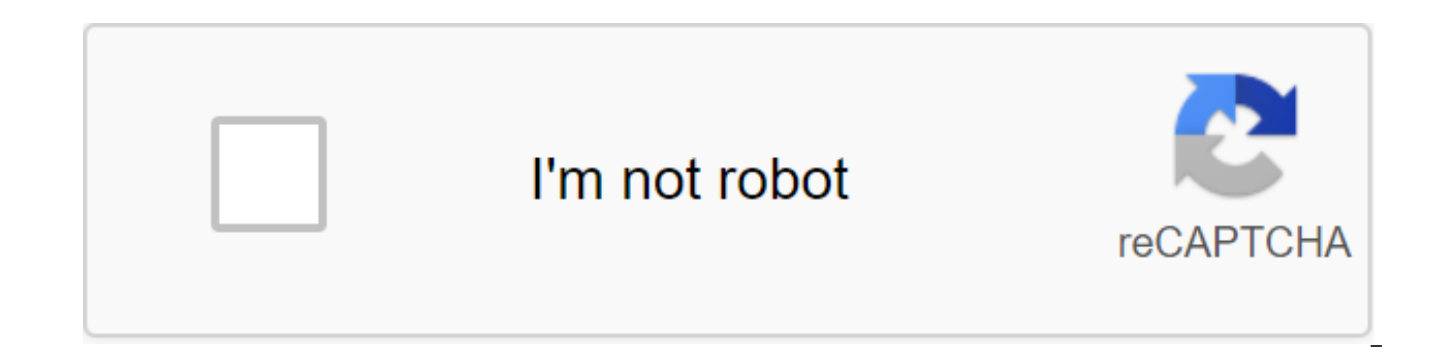

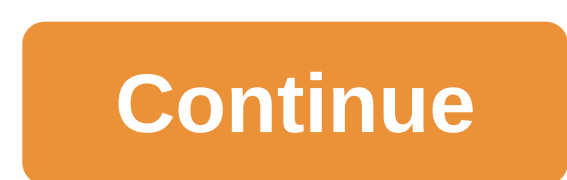

Remember when I said Tom, the guy who sold me the Pax tape echo camera, was pretty cool? Ok... periodically he texts me links to good local deals on used gear. He seems to know exactly what equipment I'm interested in, and list like Tommy Tape Echo. Just over a month ago, he tipped me to this really cool vintage keyboard from RMI (Rocky Mount Instruments). I took it from a guy in Oakville that day for a couple hundred bucks. Then, a few week I put together an installation that looked like this (click on the image to zoom in): Korg MS-20 (Kit), Arturia Microbrute, Mackie 402 Mixer, EHX Small Clone Phase Shifter, Boss RE-20 Space Echo Pedal. All supported by the here's a hard-to-find quide for the latest Yamaha Vector synth. Yamaha sent it to me as 4 separate PDFs (Service Guide, MIDI Implementation, Part List, Advanced Large PCB Pages), and Monster-sized TIFF schemes. They didn't collected the files in one PDF and then used the PDF web compress to reduce the file size (to 6.5MB, at least with about 12MB). Continue reading Florian Anwander's homepage you're here: --gt;home contact Products Of The Bo Klangerzeugung R for Roland Music Services - Repair and modification synths and analog studio gear-Info Service Guide: This is a link to Rob Senso's website. It offers a huge collection of exceptional service quides scans without restrictions, but I ask you to be fair and donate some money as he asks you on top of his page. If you've done it already, you can scroll down on your page. I removed all service manuals from my page, except those resolution. ADA STD-1: A sound example of this great analog multi-backed choral block. Arturia Minibrute: Some photos from the Minibrute inards, and better PCB layout plans. Akai S612: Information about the first Akai samp description of the lesser-known multi-ampling update. Software editing for Atari. Akai VX600: some photos of the Akai VX600 I owned a few years ago Boss DR-55: schemes, manual for servicing Bel BD 80S: some photos of power stereo delay Boss BX-8/BX-16: service quide (thanks Toy Andy F Werock on clutches) PlanB Milton: schematics and two photos of Milto sequencer from Peter Grenaders Plan B: One day I was asked if I could repair this, and sen is the rare part, I decided to publish it here. All the rights of Peter Grenadier. Casio FH-1: Service quide, zip archive with photos from my ordyn paper inversion. Casio F-20m: Dynacord VRS-23 service quide: schematics, o and sequencer. The equipment was stolen between December 24, 2016 and January 2, 2017 in Berlin. Serial numbers: Dynacord Percuter S #10041, Dynacord Big Brain (Sequencer) #10113, Dynacord Boomer (Prommer) #10115. Electrix quide, V2.0 firmware, various Harms MAC16 information: Some information about the rare 16-channel MIDI-CV interface (including Ownersmanual). Korg KEC-42: Owners' Guide, Korg KEC-42 Service Guide, a brief description of th Schematics of the Korg Minipops MP7. Korg MonoPoly: Modifications, setting instructions, photos, diagrams/korg MonoPoly maintenance manual. Korg MS-20 SERVICE MANUAL: A service guide as a PDF (provided by vintageplanet.nl) Guide, Chord-Trigger module for Polysix and Poly61, Korg Poly61; Korg Poly61, Schematics/service quide, I'm not owning Poly61, but I'm thinking about using its voice board as an extension cord for MonoPoly. Korg SDD-1200; Korg SDD-3000 Digital Delay Korg S-10: Scan high-resolution Korg S-10 sequencer service manual. Langensee compressor: some photos and a sound example on the Langensee compressor, which is a good adoption of Urei 1178 Lexic rotary encoder in Lexicon Jamman. MIDI-Looper.txt: An unfinished concept for a MIDI loop (inspired by ELectrix Repeater). Moog Parametric Equalizer: Some photos from the Repair Moog Parametric Equalizer are especially exam Moog Phaser: Moog Phaser Repair - Broken Switch for Stage Countdown. Moog Polymoog: Moog Polymoog: Moog Polymoog as PDF. Moog Prodigy: Photos of my modified Moog Prodigy: Photos of my modified Moog Prodigy (additional MIDI a few years ago but never managed to get it working really. At the moment only two photos. The Service Guide is also available. Oberheim OB-Xa: Pictures and Service Guide. A guantek of the RRS: a guide for owners and a gui PCB that replaced the broken membrane switch temporarily Roland CR-78: DIN-Sync interface for Roland CR-78, and the WS-1 programmer switch circuit for the CR-78 Roland CS-100 maintenance quide / roland CS-600 CS-600 CS-600 circuits, and modification on this Roland Synth. Roland Juno-6 / Juno-60: chord modification for Juno-6 or Juno-60. Also, some pictures of my incredibly rotten Juno-6. Jupiter 4: Several mod pictures I made to Jupiter 4 vo easier. Roland Jupiter 6: modifications, photos, some documentation Roland RS-505: photos of Roland SH-1 switches: photos of replacement of 100V transformer 230V; The image of the panel switch has been disassembled. Roland and some modifications. Roland TR-808: German owners' guide, Roland System 100 scheme: maintenance manual, schemes, guide for owners, patchbooks. Roland System 100m: diagrams and two sound examples. These pages are basical available on Analog Sky. In the analogue sky there is no opportunity to walk on the schemes. Roland System 700: schemes. I don't have a 700 system, so please don't ask me questions. Roland Filters: An overview of all types Roland's Ensemble and Choirs: A review of all types of string ensembles and choirs used in Roland analog synthesizers (work continues, not completed). Studio 16-4-2 Mixing console: circuits, modifications of Tama TS-305/30 about this very interesting vintage audio delay. Yamaha CS-15: Maintenance quide, complete circuitry, modifications for this underrated synthesizer. Yamaha CS-60: Some simple instructions like adding an LED to the voice bo when setting up the Yamaha RM 2408 Mixing Console: Description, Pictures, Schematics DIY devices simple headphone amp: The scheme comes from headphone amp schemes in later Roland synths. A100: Some information about diy-mo modifications for the Doepfer A100 Other things about me Other more or less private things: mountains; my other passion is alpine skiing and hiking in the mountains (public available pages). Private; private page for famil Florian Anlander, 1997 - 2018 - print/impression - contact - MiniBrute Schematics DISCLAIMER : a sketch picture published on this page is the property of Arturia. They are only available for personal use courtesy of Stu Ar modification of any MiniBrute is immediately voided by its warranty. Arturia or any of its affiliates will not bear loss or injury that may result from any changes to the device. Spare Parts : Rotary potentiometers: the be Mouser, Digikeys, FARNELL ...) ANALOG board SUB-OR OSCILLATES 24, SUPER OSCILLATOR CORE METALIZER MIXER FILTER ENVELOPES GLIDEO LFO/SIMILAR PART NOISE/S'H CONNECTORS SWITCHES AND POTENTIOMETERS TEST points AND full documen components: SCHEmatic DIGITAL PSU DIAGRAM REFERENCES DAC MIDI INTERFACE USB INTERFACE JTAG INTERFACE GATE IN - OUT AUDIO OUTPUTS CONNECTORS CV INTERFACE WHEELS KEYBOARD TEST POINTS and component layout FULL DOCUMENT : Schematics - PCBs New version of firmware is available for MicroBrute! Download the last firmware file below and install it with the Arturia MIDI Control Center 10.10 New Midi Control Center 07-Sep-2020 37.2 MB 1.12.0.1679 1.3.2 KeyStep Pro: Built-in firmware now version 1.3.1 KeyStep Pro: Add the option to install Mod Wheel CV MOD Source KeyStep Pro: Add support to install midi track output channel on the MicroFreak project : Added Firmware compatible with all MicroFreak units MicroFreak : Added Factory 2.1 pot of 224 presets, with Vocoder presets on slots 208 to 2 Updated built-in firmware version for MicroFreak Minilab MKII 1.1.2.1166 integration Add new co pads in red Add no color pairs to pads, to the pads of the illumination deactivation Let the user stop the octave led flashing Matrixbrute : implemented mode of sleep settings Built-in KeyStep Pro firmware currently versio Controller Map is no longer visible KeyStep Pro: Added option to change CV Pitch Bend Range KeyStep Pro: Removed Knob Mode option in KeyStep Pro control mode: Minor text changes MatrixBrute: Update the pop-up message is no anymore on some presets Progress bar now better reflect the real progress of the download firmware KeyLab Essential 88 integration Microfreak firmware 2.0.3 Integration Added Factory 2.0 presets jar for Microfreak Added re Updated embedded firmware versions for all products Added MatrixBrute Factory 2.0 pot for MCC MatrixBrute 2.0 Integration firmware Catalina compatibility : Notary macOs installer Added modal pop-up when transmitting preset Device Communications Updated built-in firmware versions for all products Adding support and settings for KeyStep 1.1.0 Microlab integration KeyLab MKII : added USB for CV from KeyLab MKII : additional acceleration on Keyl messages : Midi notes can now be assigned to maintain, Expression and Auxiliary Pedals Improved firmware detection for each device Integration Keylab88 MKII Fix MicroFreak Factory Bank 1.1 Integration of microfraction driv version, allows multiplayer midi processing, only for Microfreak. Integrating 2 factory pre-installed banks to detect the Microfreak Improved Firmware version for each MatrixBrute device: Presets name, type, and the specs failures when renaming projects Matrixbrute : The interval between projects now follows the position of scrolling properly Updated version of the firmware for all products Various patches Typos DrumBrute Impact added to th remember the previous size of the display on the re-opening of matrixBrute : 13 Integration MiniBrute 2 - MiniBrute 2S Integration Keylab Basic Integration MiniBrute Integration MiniBrute Integration MiniBrute Integration improved the Mubic System MCC Warious BeatStep Pro Fixes MIDI Console now shows events Even when synchronizing from various MIDI Consoles fix matrixBrute : Added VCO 1 and 2 CV 0v Matrix OffsetBrute : Added the bottom of t synchronization clock in / From MatrixBrute Settings : Presupination information is correctly downloaded when selecting MatrixBrute in the list of Devices Drumbrute : added video / Looper section Improved toolip When Sync up is now provided by Drumbrute : Everything has been removed from the global midi channel MatrixBrute added to the list of devices Updated Minilab MK2 firmware for offline update MIDI Control Center properly handles firmw to the list of devices After the firmware update, MCC displays the correct device settings No more crashes if drumbrute is disabled when the DrumBrute data transfer is added to the list of Improved Memory Processing device created problems Updated firmware BeatStep for standalone update devices is now not edited when in firmware update mode You can now read the version of the firmware connected device after the UPDATE MCC Beatstep : the wron of Keystep: set a pop-up to update FW if the version is smaller Keystep: update FW reboot message Auto-update: Updater tool missing mouseUp/mouseDrag poorly handled on Mac BeatStep Pro : update FW indicator issue Keylab 88 number incorrectly KeyStep added to KeyLab88 device list : BeatStep pro speed curves : Crash when editing step Import devices settings, Impossible to find file to import user template (s) missing 'S' configuration button n pro: Add wait to download the template function BeatStep Pro: incorrect global settings when opening BeatStep pro: Wrong param ID Seg2 Hz/V 1V MIDI Note BeatStep pro: New Factory Presets Wait, to download ON, Pas to Midi C connected to a pop-up when BSP is not connected BeatStep Pro : Delete the synchronization feature on BSP Update FW reminding the update pop-up BeatStep pro : set the range of the drum card to 0.127 BeatStep pro : Seg1 Gate for Pads. Support Pedal Threshold) Minimum required version of the pop-up: 1.1.0.4 for KL88. 1.1.2.0 for BSP Auto-Update MCC Automatic download of the newest firmware HW Test interface BeatProStep support : piano roll supp device alobal settinas Support BeatStep. Edit the sequences and scale of users directly at the MIDI Control Center. Mac 10.9 and Windows 8: Some devices have not been properly seen as connected or the connection has failed open an audio MIDI setup and remove the MIDI devices that had this problem. Win 7 New Control Center Midi 07-Sep-2020 28.1 Mb 1.12.0.1679 MIDI Control Center KeyStep Pro: Built firmware now version 1.3.2 KeyStep Pro: Built option to install Mod Wheel CV MOD Source KeyStep Pro: Add support to install midi track output channel on the MicroFreak project : Added firmware support 2.1.3 (Vocoder Edition), compatible with all MicroFreak units Micro presets on slots 208 to 224 Updated built-in firmware version for MicroFreak Minilab MKII 1.1.2.1166 integration Add new control pad backlight mode from MCC Default color change for pads in red Add no color pairs to pads, led flashing Matrixbrute : implemented sleep setting Mode Built-in KeyStep Pro firmware now version 1.1.7 Added firmware update available pop-up KeyStep Pro: Controller card is no longer visible KeyStep Pro: Added option t option in control mode section KeyStep Pro: Minor text changes MatrixBrute : update pop-up message now fixed Matrixbrute : regeneration does not fluctuate anymore on some presets Progress bar now better reflect the real pr integration Microfreak firmware 2.0.3 integration integration integration integration Eactory 2.0 Bank Presets for Microfreak Added relative bend, scale, and Root Note Settings for Microfreak Updated embedded firmware vers 2.0 Firming Integration Catalina Compatibility: Notariza macOs installer Added modal pop-up when transmitting pre-installed or flashback Various improvements for pre-installed transmission and communication with devices Up Integration KeyLab MKII Integration: Added USB CV support from KeyLab MKII : added acceleration on Keylab MKII pens : added support for MMC Keylab MKII messages : Midi notes can now be assigned to maintain, express and aux each device Keylab8 8 MKII Fix MicroFreak Factory Bank 1.1 Integration of Arturia USB MIDI microfraction for Microfreak in Windows, allows multiplayer processing MIDI, only for Microfreak. Integrating 2 factory pre-install each MatrixBrute device: Presets name, type, and the specs can now be edited in the area of the Device MatrixBrute : No more failures when renaming projects Matrixbrute : The interval between projects now follows the posit products Various patches Typos DrumBrute Impact added to the list of devices KeyLab mkII added to the list of devices wCC will remember the previous size of the display on the re-opening of matrixBrute : 13 Integration Min BeatStep Pro 2.0 Integration MiniBrute Integration MicroBrute MiniLab mkLab mkLab mk2 firmware update now awaits later releases Uninstall from ASC Guide available from MCC Various BeatStep Pro Fixes MIDI Console now shows fix matrixBrute: Added VCO 1 and 2 CV 0v Matrix OffsetBrute: Added the bottom of the MIDI Channel MatrixBrute: Improved synchronization clock in / From MatrixBrute Settings: Presupination information is correctly downloade Drumbrute: added video / Looper section Improved toolip When Sync is not available failed to open the device : the best workflow/pop-up is now provided by Drumbrute : Everything has been removed from the global midi channe MK2 firmware for offline update MIDI Control Center properly handles updates When the computer is offline Minilab MkII added to the list of devices After the firmware update. MCC displays the correct settings of the device DrumBrute added to the list of devices Improved memory processing for MiniLab - Sync Sync Working memory manipulations have created problems Updated firmware BeatStep for offline update Devices are no longer edited when in version of the connected device after the MCC Beatstep update : incorrect built-in FW Keystep : add courbe soft for the aftertouch issue Keystep: install a pop-up update FW. if the version is smaller Keystep: update FW Upd BeatStep Pro: update FW indicator issue Keylab 88: missing value for the keylab 88 speed curve: Snap button, As KBD Memory - Default Memory Number Value Wrong KeyStep Added to KeyLab88 Device List: BeatStep Pro Speed Curve Settings. It Is Impossible to Find File to Import User Pattern (s) Missing 'S' Configuration Button No more available Limit to increase piano roll and drum beatStep pro : Add Wait to Download the BeatStep Pro feature templ pairs ID Seg2 Hz/V 1V MIDI Note BeatStep Pro : New Preset Factory (MIDI-USB, Wait to Download ON, Pas to Midi Channel USER) BeatStep pro : The device is not connected to the pop-up when the BSP is not connected BeatStep pr FW reminding the update pop-up Update BeatStep pro: set the drum card range to support the pedal threshold) Minimum required version of the pop-up: 1.1.0.4 for KL 88, 1.1.2.0 for BSP Auto-Update MCC Automatic download of t support volumes of partial transmission of parameters from computer to device global Settings Support BeatStep. Edit the sequences and scale of users directly at the MIDI Control Center. Mac 10.9 and Windows 8: Some device connection has failed. If you encounter this bug on Mac 10.9, you may have to open an audio MIDI setup and remove the MIDI devices that had this problem. Win 7Midi Control Center 03-Sep-2020 27.4 Mb 1.11.5.1661 MIDI Contro KeyStep Pro: Built firmware now version 1.3.1 KeyStep Pro: Add option to install MOD MOD Mod Source KeyStep Pro: Built firmware now version 1.3.1 KeyStep Pro: Add option to install MOD Mod Source: KeyStep Pro: Add option t install MOD Mod Mod Source KeyStep Pro: Built firmware now version 1.3.1 KeyStep Pro: Add option to install MOD Mod Source: KeyStep Pro: Built firmware now version 1.3.1 KeyStep Pro Built firmware now version 1.3.1 KeyStep KevStep Pro: Add option to install MOD Mod Wheel Source: KevStep Pro: Built firmware now version 1.3.1 KevStep Pro: Add option to install MOD Mod Mod Source: KevStep Pro: Built firmware now version 1.3.1 KevStep Pro: Built for the MicroFreak project: Added firmware support 2.1.3 (Vocoder Edition), compatible with all MicroFreak units MicroFreak: Added Factory 2.1 pot of 224 presets on slots 208 to 224 Updated built-in version of the fabricat a new mode of backlight control pads from MCC Change of color by default to pads in red Add no color to pairs for pads to the backlight site deactivation Allow the user to stop the octave led flashing Matrixbrute : : Sleep firmware update available pop-up KeyStep Pro: Controller Map is no longer visible KeyStep Pro: Added option to change CV Pitch Bend Range KeyStep Pro: Removed Knob Mode option in KeyStep Pro Control Mode: Minor text change Matrixbrute: regeneration does not fluctuate anymore on some presets Progress bar now better reflect the real progress of download firmware KeyLab Essential 88 integration Microfreak firmware 2.0.3 Integration Added Factor and Root Note Settings for Microfreak Updated embedded firmware versions for all products Added MatrixBrute Factory 2.0 pot for MCC MatrixBrute 2.0 Integration firmware Catalina compatibility : Notary macOs installer Added Various improvements for pre-installed transmission and communication with devices Updated built-in firmware version for all products Add support and options for KevStep firmware 1.1.0 Microlab integration KevLab MKII : ad acceleration on the pen s Keylab MKII : added support for MMC Keylab MKII messages : Midi notes can now be assigned to maintain, express and auxiliary pedals Improved firmware detection for each device Integration Keylab88 Microfreak, only for Microfreak. Integrating 2 factory pre-installed banks to detect the Microfreak Improved Firmware version for each MatrixBrute device: Presets name, Type, and features can now be edited in the area of t Matrixbrute: The interval between projects now follows the position of scrolling properly Updated embedded versions of the firmware for all products Various fixes Typos DrumBrute Effect added to the list of devices KeyLab size of the display on the re-opening matrixBrute A: The proiect factory is currently well displayed on osx 10, 13 Integration MiniBrute 25 Integration BeatStep Pro 2.0 Integration MiniBrute Integration MicroBrute MiniLab now awaits later releases Uninstall from ASC Guide available from MCC Various BeatStep Pro FixES MIDI Console now shows events even when synchronization from various MIDI Consoles fixes : Added VCO 1 and 2 CV 0v Offset Mat MatrixBrute : Improved synchronization clock in / From MatrixBrute Settings : Presupin information correctly downloaded when selecting MatrixBrute in the list of Drumbrute devices : added video / Looper section Improve too the best workflow/pop-up is now provided by Drumbrute : Everything has been removed from the global midi channel MatrixBrute added to the list of devices Updated Minilab MK2 firmware for offline update MIDI Control Center Minilab MkII added to the list of devices After the firmware update, MCC displays the correct device settings No more crashes if drumbrute is disabled when the drumbrute is added to the list of Devices Improved Memory Proc of work memory created problems Updated firmware BeatStep for standalone update devices is no longer edited when in firmware update mode You can now read the firmware version of the connected device after the MCC Beatstep FW. if the version is smaller Keystep: update FW reboot message Auto-update: Updater tool missing mouseUp/mouseDrag poorly handled on Mac BeatStep Pro : update FW indicator issue Keylab 88 : missing value for the speed cur default memory value incorrectly KeyStep added to the list of KeyLab88 devices : Impossible to find file to import User Template (s) missing 'S' configuration button no more available Limit increase in piano roll and drum template: incorrect global settings when opening BeatStep Pro: Wrong param ID Seg2 Hz/V 1V MIDI Note BeatStep pro: New factory pre-installed (MIDI-USB-, Wait to download ON, Pas to Midi Channel USER) BeatStep pro: The devi not connected BeatStep pro: Delete the synchronization feature on BSP Update FW reminding update pop-up Update BeatStep pro: set the drum card range to support the pedal threshold) Minimum desired version of the pop-up: 1. Automatic download of the newest firmware HW Test support interface : Piano roll support volumes of partial transmission of parameters from computer to device of global settings Support BeatStep. Edit the sequences and sca Windows 8: Some devices have not been properly seen as connected or the connection has failed. If you're facing this error on Mac 10.9, you may have to Audio MIDI settings and remove MIDI devices that have had this problem 1.11.5.1661 MIDI Control Center KeyStep Pro: Built-in Pro Now version 1.3.2 KeyStep Pro: Built-in firmware now version 1.3.1 KeyStep Pro: Add option for mod Wheel MOD KeyS KeyS Protep Protep to install the track output MID support 2.1.3 (Vocoder Edition), compatible with all MicroFreak units MicroFreak : Added Factory 2.1 pot 224 presets, with Vocoder Principles on slots 1208 to 224 Updated built-in firmware version for MicroFreak Minilab MK from MCC Default color change for pads in red Add no color pairs to pads To allow the deactivation of the backlight pad Allow the user to stop the octave led flashing Matrixbrute : implemented sleep mode settings Built-in available pop-up Window KeyStep Pro: Controller Map is no longer visible KeyStep Pro: Added option to change CV Pitch Bend Range KeyStep : Small text changes MatrixBrute: Update : regeneration does not fluctuate anymore on progress of the download firmware KevLab Essential 88 integration Microfreak firmware 2.0.3 integration Added Factory 2.0 presets iar for Microfreak Added relative bend, scale, and root note settings for Microfreak Updated Factory 2.0 pot for MCC MatrixBrute 2.0 Firmware integration Catalina compatibility: Notary macOs installer Added modal pop-up when transmitting preinstalled or flashback Various improvements for pre-installed transmission version for all products Adding support and settings for Key firmwareStep 1.1.0 Microlab integration KeyLab MKII: added USB support from KeyLab MKII: added acceleration on Keylab MKII handles: added support for MMC message expressions and auxiliary pedals Improved firmware detection for each device Integration Keylab88 MKII Fix MicroFreak Factory Bank 1.1 Integration of Arthur USB MIDI driver for Microfreak in the Windows version, allows mul Microfreak. Integration of 2 factory pre-installed banks to detect the Microfreak Improved Firmware version for each Matrix Brute device : Presets name, type, and specs can now be edited in the area of the MatrixBrute devi interval between projects now follows the position of scrolling properly updated versions of the firmware for all products Various fixes Typos DrumBrute Impact added to the list of devices KeyLab Display size when matrixBr 10.13 Integration MiniBrute 2 - MiniBrute 2S Integration Keylab Basic Integration BeatStep Pro Pro Integration MiniBrute Integration MiniBrute MiniBrute MiniBrute MiniBrute MiniBrute MiniLab mk2 firmware update now awaits MIDI Console now shows events, even when the synchronization is off Various MIDI Console Fixes MatrixBrute : Added VCO 1 and 2 CV 0v Matrix OffsetBrute : Added bottom of midi Channel MatrixBrute : Improved synchronization information is correctly downloaded when selecting ing MatrixBrute in the list of Drumbrute devices : added video / Looper section Improve tooltip message When sync is not available failed to open the device : the best wor removed from the global midi channel MatrixBrute added to the list of devices Updated Minilab MK2 firmware for offline update MIDI Control Center properly handles firmware updates, MCC displays the correct device settings DrumBrute added to the list of devices Improved memory processing for MiniLab - synchronization or manipulation of working memory created problems Updated firmware BeatStep for standalone update devices is now not edited, firmware version of the connected device after the MCC update soft for the MCC update If the version is smaller Keystep: update FW reboot message Auto-Update: Updater tool missing mouseUp/mouseDrag poorly handled on Mac Be missing value for the keylab 88 pad speed curve: Snap button like KBD Memory : BeatStep pro speed curves : Accident when editing import device settings, it is impossible to find a file to import the user template (s) missi piano roll and drum roll BeatStep pro : Add wait to download the BeatStep Pro feature template : incorrect global settings when opening BeatStep pro : Wrong param ID Seg2 Hz/V 1V MIDI Note BeatStep pro : New Presets Factor BeatStep pro : The device is not connected pop-up, When BSP is not connected BeatStep pro : Delete the synchronization feature on BSP Update FW reminding the update popup BeatStep pro : set the range of the drum card to 0. KeyLab 88 : update (transpose, MSB bank for pads, support pedal threshold) Minimum required pop-up version: 1.1.0.4 for KL88, 1.1.2.0 for BSP Auto-Update MCC Automatic download of the latest firmware HW Test interface Supp parameters from computer to device settings global BeatStep BeatStep Edit the sequences and scale of users directly at the MIDI Control Center. Mac 10.9 and Windows 8: Some devices have not been properly seen as connected Mac 10.9, you may have to open an audio MIDI setup and remove the MIDI devices that had this problem, 10.10 Midi Control Center 25-August-2020 36.4 MB 1.11.3.65 MIDI MicroFreak Control Center : Added firmware support 2.1.3 MicroFreak : Added Factory 2.3 1 pot of 224 presets, with Vocoder Presets on slots 208 to 224 Updated built-in firmware version for MicroFreak Minilab MKII 1.1.2.1166 Integration Add new control pad backlight mode from MCC pads for pads To allow the backlight deactivation pad Allow the user to stop the octave led flashing Matrixbrute : implemented sleep mode settings Built-in KeyStep Pro firmware currently version 1.1.7 Added firmware update longer visible KeyStep Pro: Added option to change CV Bend Bend Range : Minor changes : Update pop-up message is now fixed Matrixbrute : regeneration does not fluctuate anymore on some presets Progress bar now better refle Essential 88 integration Microfreak firmware 2.0.3 Integration Added Factory 2.0 presets jar for Microfreak Added relative bend, bend scale, and root note settings for Microfreak Updated built-in firmware versions for all 2.0 Firmware integration Catalina compatibility: Notary macOs installer Added modal pop-up when transmitting preinstalled or flashback Various improvements for pre-installed transmission and communication with devices Upda and settings for Key firmwareStep 1.1.0 Microlab integration KeyLab MKII : added USB support from KeyLab MKII : added acceleration on Keylab MKII handles : added support for MMC messages : Midi notes can now be assigned to firmware detection for each device Integration Keylab88 MKII Fix MicroFreak Factory Bank 1.1 Integration Microfreak Integration of Arthur USB MIDI driver for Microfreak in the Windows version, allows multiplayer MIDI proce to detect Microfreak Improved Firmware MatrixBrute devices : Presets name, type and specs can now be edited in the area of the MatrixBrute device : No more failures when renaming Matrixbrute projects : The interval between versions of the firmware for all products Typos correction DrumBrute Impact added to the list of devices KeyLab mkII added to the list of devices MCC will remember the previous size of the display at the re-opening of Matr Integration MiniBrute 2 and MiniBrute 2S Integration Keylab Basic Integration Key StepStep Pro 2.0 Integration MiniBrute later releases Uninstall from ASC Guide Available from MCC Various BeatStep Pro Fixes MIDI Console no FixEs MatrixBrute : Added VCO 1 and 2 CV 0v Offset MatrixBrute : Added bottom of midi Channel MatrixBrute : Improved Synchronization Watch in / From MatrixBrute Settings : Preset information is correctly downloaded when se Failed to Open Device : Better WorkFlow/Pop-up is now provided by Drumbrute : Everything has been removed from the global midi channel MatrixBrute added to the list of devices Updated Minilab MK2 firmware for standalone up updates, When the computer offline Minilab MkII is added to the list of devices After the MCC update displays the correct settings of the device There are no more crashes if drumbrute is disabled when the drumbrute data is MiniLab - synchronization or manipulation of working memory created problems Updated firmware BeatStep for standalone update devices is no longer edited, When in firmware update mode you can now read the firmware version o incorrect built-in FW Keystep : add courbe soft for the after-time issue Of Keystep: install a pop-up to update FW if the version is smaller Keystep: update FW reboot message Auto-update : Updater tool missing mouseUp/mous indicator question Keylab 88 : missing value for keylab 88 pad speed curve : Snap button as KBD memory - default memory number incorrectly KeyStep added to KeyLab8's device list: BeatStep pro speed curves: Crash when editi (s) missing 'S' configuration button no more available Limit increase in piano roll and drum roll BeatStep pro: Add Wait to download the BeatStep Pro feature template : incorrect global settings when opening BeatStep Pro : factory pre-installed (MIDI-USB Wait to download ON, Pas to Midi Channel USER) BeatStep pro : The device is not connected Window when BSP is not connected BeatStep pro : Delete the synchronization feature on BSP Update FW range of the drum card to 0.127 BeatStep pro : inversion Seq1 Gate et Seq 2 Pitch KeyLab 88 : update update update was Support Pedal Threshold) Minimum required version of the pop-up: 1.1.0.4 for KL88, 1.1.2.0 for BSP Auto newest firmware HW Test interface BeatProStep support : piano roll support volumes partial transfer of parameters from computer to device global settings Support BeatStep. Edit the sequences and scale of users directly at have not been properly seen as connected or the connection has failed. If you encounter this bug on Mac 10.9, you may have to open an audio MIDI setup and remove the MIDI devices that had this problem. Win 7 Midi Control C Control Center: Added firmware support 2.1.3 (Vocoder Edition), compatible with all MicroFreak MicroFreak MicroFreak units: Added Factory 2.1 pot of 224 presets on slots 208 to 224 Updated built-in firmware version for Mic backlight mode from MCC Default color change to pads in red Add no color to pairs for pads for pads for pads for allow the user to stop the octave led blinking Matrixbrute: implemented sleep mode settings Built-in KeyStep update available pop-up KeyStep Pro: Controller Map is no longer visible KeyStep Pro: Added option to change CV Bend Pitch StepTe Key : Update the pop-up message is now fixed Matrixbrute : regeneration does not fluctuate a real progress of the download firmware KeyLab Essential 88 integration Microfreak firmware 2.0.3 Integration Added Factory 2.0 presets jar for Microfreak Added bending relative, scale, and root note settings for Microfreak MatrixBrute Factory 2.0 pot for MCC MatrixBrute 2.0 Firmware integration Catalina compatibility : Notary macOs installer Added modal pop-up when transmitting preinstalled or flashback Various improvements for pre-installed firmware version for all products Adding support and settings for Key firmwareStep 1.1.0 Microlab integration KeyLab MKII : added USB support from KeyLab MKII : added acceleration on Keylab MKII handles : added support for maintain, expressions and auxiliary pedals Improved version detection For each device Integration Keylab88 MKII Fix MicroFreak Factory Bank 1.1 Integration Microfreak Integration of Arthur USB MIDI Driver for Microfreak in for Microfreak. The integration of 2 factory pre-installed banks for Improved firmware detection for each MatrixBrute device : Presets name, type, and the specs can now be edited in the area of the Device MatrixBrute : No between projects now follows the position of scrolling properly Updated version of the firmware for all products Various patches Typos DrumBrute Impact added to the list of devices KeyLab mkII added to the list of devices opening of matrixBrute : 13 Integration MiniBrute 2 - MiniBrute 2S Integration Keylab Basic Integration BeatStep Pro 2.0 Integration MiniBrute Integration MicroBrute MiniLab mkLab mkLab mkLab mk2 firmware update now awaits BeatStep Pro Fixes MIDI Console now shows events Even when synchronizing from various MIDI Consoles fix matrixBrute : Added VCO 1 and 2 CV 0v Matrix OffsetBrute : Added the bottom of the MIDI Channel MatrixBrute : Improved Presupination information is correctly downloaded when selecting MatrixBrute in the list of Devices Drumbrute : added video / Looper section Improved toolip When Sync is not available failed to open the device : the best w removed from the global midi channel MatrixBrute added to the list of devices Updated Minilab MK2 firmware for offline update MIDI Control Center properly handles firmware updates When the computer is offline Minilab MkII displays the correct settings of the device No more crashes, if drumbrute is disabled when the data transfer DrumBrute added to the list of devices Improved memory processing for MiniLab - synchronization or manipulation o for standalone devices update is no longer edited, When in firmware update mode you can now read the firmware version of the connected device after the MCC Beatstep update : incorrect built-in FW Keystep : add courbe soft if the version is smaller Keystep : update FW reboot message Auto-Update: Updater tool missing mouseUp/mouseDrag poorly handled on Mac BeatS Step Pro : update FW indicator issue Keylab 88 : missing value for keylab 88 pad memory number incorrectly KeyStep added to KeyLab88 device list: BeatStep pro speed curves : Step editing accident Devices settings, it is impossible to find a file to import the user template (s) missing the 'S' button co BeatStep pro: Add wait to download the template features BeatStep pro : Wrong global settings when opening BeatStep pro : Wrong param id Seg2 Hz/V 1V MIDI Beat NoteStep pro : New preset (MIDI-USB, Wait to download ON, Pas not connected to the pop-up when BSP is not connected BeatStep pro : Delete the synchronization feature on BSP Update FW resembling the update BeatStep pro : set the range of the drum card to 0.127 BeatStep pro : inversion 1.1.0.4 to support KL88, 1.1.2.0 for BSP Auto-Update MCC Automatic download of the newest firmware HW Test interface BeatStepPro piano support roll support roll support roll support roll support volumes of partial transmis scale of users directly at the MIDI Control Center. Mac 10.9 and Windows 8: Some devices have not been properly seen as connected or the connection has failed. If you encounter this bug on Mac 10.9, you may have to open an problem. 10.10 Midi Control Center 25-August-2020 36.4 MB 1.11.4.1653 MIDI Control Center KeyStep Pro: Built Firmware Now Version 1.3.1 KeyStep Pro: Add Option to Maud Wheel set CV MOD Source KeyStep Pro: Add support to in : Added firmware support 2.1.3 (Vocoder Edition), compatible with all MicroFreak units MicroFreak : Added Factory 2.1 pot of 224 presets, with the pre-release Vocoder on slots from 208 to 224 Updated built-in firmware vers mode of backlight control pad from MCC Default color change to pads in red Add no color param for pads, to the pads of backlight deactivation Allow the user to stop the octave led flashing Matrixbrute : implemented sleep m Added firmware update available pop-up KeyStep Pro : Controller map is no longer visible KeyStep Pro: Added option to change CV Pitch Bend Range KeyStep Pro: Removed Knob Mode option in KeyStep Pro Control Mode: Minor text Matrixbrute : regeneration does not fluctuate More on some Presets Progress Bar now better reflect the real progress of the download firmware KeyLab Essential 88 integration Microfreak firmware 2.0.3 integration Added Fact and root note settings for Microfreak Updated built-in firmware versions for all products Added MatrixBrute Factory 2.0 pot for MCC MatrixBrute 2.0 Firmware integration Catalina compatibility: macOs Installer Added Modal P improvements for pre-installed transmission and communication with devices Updated firmware versions for all products Add support and settings for KeyStep 1.1.0 Microlab integration KeyLab MKII integration : added support on Keylab MKII pens : added support for MMC Keylab MKII messages : Midi notes can now be assigned to maintain, Expression and Auxiliary Pedals Improved firmware detection for each device Integration Keylab88 MKII Fix Micro integration Arturia USB MIDI for Microfreak in the Windows version, allows multiplayer midi processing, only for Microfreak. Integrating 2 factory pre-installed banks to detect the Microfreak Improved Firmware version for be edited in the area of the Device MatrixBrute : No more failures when renaming projects Matrixbrute : The interval between projects now follows the position of scrolling properly Updated version of the firmware for all p devices KeyLab mkII added to the list of devices MCC will remember the previous size of the display on the re-opening of matrixBrute : 13 Integration MiniBrute 25 Integration Keylab Basic Integration BeatStep Pro 2.0 Integ mkLab mk2 firmware update now awaits later releases Uninstall from ASC Guide available from MCC Various BeatStep Pro Fixes MIDI Console now shows events Even when synchronizing from various MIDI Consoles fix matrixBrute : Improved toolip When Sync is not the MiDI Channel MatrixBrute : Improved synchronization clock in / From MatrixBrute Settings : Presupination information is correctly downloaded when selecting MatrixBrute in the list of De available failed to open the device : the best workflow/pop-up is now provided by Drumbrute : Everything has been removed from the global midi channel MatrixBrute added to the list of devices Updated Minilab MK2 firmware f updates when the computer is offline Minilab MkII is added to the list of devices After the firmware update, MCC displays the correct device settings No more crashes if drumbrute is disabled when the DrumBrute data transfe MiniLab - synchronization or manipulation of work memory created problems Updated firmware BeatStep for standalone update devices is now not edited when in firmware update mode You can now read the version of the firmware wrong built-in FW : Add courbe soft for the post-time issue of Keystep: set a pop-up to update FW if the version is smaller Keystep : update FW reboot message Auto-Update : Updater tool missing mouseUp/mouseDrag poorly han Keylab 88 88 Snap button as KBD memory - Default memory number incorrectly KeyStep added to KeyLab88 device list : BeatStep pro speed curves : Crash while editing step Import settings devices, Impossible to find file to im available Limit increase in piano roll and drum roll BeatStep pro : Add wait to download the template function BeatStep Pro : incorrect global settings when opening BeatStep pro : Wrong param ID Seg2 Hz/V 1V MIDI Note Beat Midi Channel USER) BeatStep pro : The device is not connected to a pop-up when BSP is not connected BeatStep Pro : Delete the synchronization feature on BSP Update FW reminding the update pop-up BeatStep pro : set the rang Seg 2 Pitch KeyLab 88 : update (transpon, MSB Bank for Pads, Support Pedal Threshold) Minimum required version of the pop-up: 1.1.0.4 for KL88, 1.1.2.0 for BSP Auto-Update MCC Automatic download of the newest firmware HW T volumes partial transfer of parameters from computer to device global settings Support BeatStep. Edit the sequences and scale of users directly at the MIDI Control Center. Mac 10.9 and Windows 8: Some devices have not been you encounter this bug on Mac 10.9, you may have to open an audio MIDI setup and remove the MIDI devices that had this problem. Win 7Midi Control Center 25-aug-2020 27.4 Mb 1.11.4.1653 MIDI Control Center KeyStep Pro: Buil option to install Mod Wheel CV MOD Source KeyStep Pro: Add support to install midi track output channel on the MicroFreak project : Added firmware support 2.1.3 (Vocoder Edition) compatible with all MicroFre MicroFreak Uni slots 208 to 224 Updated built-in firmware version for MicroFreak Minilab MKII 1, 1,2,1166 Integration Add a new backlight control mode from MCC Change of color by default to pads in red Add no color to pairs for pads, to mode of sleep settings Built-in KeyStep Pro firmware now version 1.1.7 Added firmware update available pop-up KeyStep Pro: Controller card is no longer visible KeyStep Pro: Added option for change CV Pitch Bend Range KeySt MatrixBrute : update pop-up message now fixed Matrixbrute : regeneration does not fluctuate anymore on some presets Progress bar now better reflect the real progress of the download firmware KeyLab Essential 88 integration presets Bank for Microfreak Added Added bend, scale, and Root Note Settings for Microfreak Updated built-in firmware version for all products Added MatrixBrute Factory 2.0 pot for MCC MatrixBrute 2.0 Firmware Integration C Added modal pop-up when transmitting pre-installation or flashback Various improvements for pre-installed transmission and communication with devices Updated built-in firmware versions for all products Add support and opti : added USB CV support from KeyLab MKII : additional acceleration on Keylab MKII handles : added support for MMCB Key MKII messages : Midi notes can now be assigned to maintain, express and support Pedal Improved firmware MicroFreak Factory Bank 1.1 Integration of microfraction integration of the Arturia USB MIDI driver integration for Microfreak in the Windows version, allows multiplayer processing MIDI, only for Microfreak. Integrating 2 version for each MatrixBrute device: Presets name, type, and the specs can now be edited in the area of the Device MatrixBrute : No more failures when renaming projects Matrixbrute : The interval between projects now follo firmware for all products Various patches Typos DrumBrute Impact added to the list of devices KeyLab mkII added to the list of devices MCC will remember the previous size of the display on the re-opening of matrixBrute : 1 Integration BeatStep Pro 2.0 Integration MiniBrute Integration MicroBrute MiniLab mkLab mkLab mkLab mk2 firmware update now awaits later releases Uninstall from MCC Various BeatStep Pro Fixes MIDI Console now shows events Consoles fix matrixBrute : Added VCO 1 and 2 CV 0v Matrix OffsetBrute : Added the bottom of the MIDI Channel MatrixBrute : Improved synchronization clock in / From MatrixBrute Settings : Presupination information is correc Drumbrute: added video / Looper section Improved toolip When Sync is not available failed to open the device : the best workflow/pop-up is now provided by Drumbrute : Everything has been removed from the global midi channe MK2 firmware for offline update MIDI Control Center properly handles firmware updates when the computer is offline Minilab MkII added to the list of devices After the firmware update, MCC displays the correct device settin DrumBrute added to the list of devices Improved memory processing for MiniLab - synchronization or working manipulation of memory created problems Updated Updated Eirmware for standalone device update is no longer edited w the firmware version of the connected device after the MCC Beatstep update : incorrect built-in FW Keystep : add courbe soft for the aftertouch issue Keystep: install a pop-up update FW, If the version is smaller Keystep: mouseUp/mouseDrag poorly handled on Mac BeatStep Pro : update FW indicator issue Keylab 88 : missing value for the keylab 88 pad speed curve : Snap button, As Memory KBD - Default Memory Value incorrectly KeyStep added to pro: Crash when editing step Import device settings, it is impossible to find a file to import the user template (s) missing 'S' configuration button no more available Limit to increase the piano roll and drum fraction Bea incorrect alobal settings when opening BeatStep Pro : Wrong pairs ID Seg2 Hz/V 1V MIDI Note BeatStep Pro : New Preset Factory (MIDI-USB, Wait to Download ON, Pas to Midi Channel USER) BeatStep pro : The device is not conne BeatStep pro: Delete the synchronization feature on BSP Update FW reminding the update pop-up Update BeatStep pro: set the drum card range to support the pedal threshold) Minimum required version of the pop-up: 1.1.0.4 for download of the latest firmware HW Test support interface : piano roll support volumes of partial transmission of parameters from computer to device global Settings Support BeatStep. Edit the sequences and scale of users d Some devices have not been properly seen as connected or the connection has failed. If you encounter this bug on Mac 10.9, you may have to open an audio MIDI devices that had this problem. 10.10 Midi Control Center 23-June Control Center Minilab MKII 1.1.2.2.2.1166 Integration Add new control pad backlight mode from MCC color change by default to pad in red Add color not to pairs for pads, to allow the user to stop the octave flashing the bu KeyStep Pro: Controller Map is no longer visible KeyStep Pro: Added option to modify CV Pitch Bend Range KeyStep Pro: Remote knob Mode option in KeyStep Mode control: Text Change MatrixBrute : update pop-up message is now anymore on some presets Progress bar now better reflect the real progress of the download firmware KeyLab Essential 88 integration Microfreak firmware 2.0.3 Integration Added Factory Bank presets for Microfreak Added relat Updated built-in firmware version for all products Added MatrixBrute Factory 2.0 pot for MCC MatrixBrute 2.0 Firmware integration Catalina compatibility: Notarize macOs installer Added modal pop-up when transmitting preset transmission and communication with devices Updated Add support for all products and options for KeyStep firmware 1.1.0 Microlab integration KeyLab MKII : added USB CV support from KeyLab MKII : additional acceleration on messages : Midi notes can now be assigned to maintain, express and auxiliary pedals Improved detection version of the firmware Each Device Integration from Keylab88 MKII Fix MicroFreak Factory Bank 1.1 Integration of micro Microfreak in the Windows version , allows multiplayer processing MIDI, only for Microfreak. Integrating 2 factory pre-installed banks to detect the Microfreak Improved Firmware version for each MatrixBrute device: Presets Device MatrixBrute : No more failures when renaming projects Matrixbrute : The interval between projects now follows the position of scrolling properly Updated version of the firmware for all products Various patches Typos to the list of devices MCC will remember the previous size of the display on the re-opening of matrixBrute : 13 Integration MiniBrute 2 - MiniBrute 2S Integration BeatStep Pro 2.0 Integration MiniBrute Integration MicroBru awaits later releases Uninstall from ASC Guide available from MCC Various BeatStep Pro Fixes MIDI Console now shows events Even when synchronizing from various MIDI Consoles fix matrixBrute : Added VCO 1 and 2 CV 0v Matrix MatrixBrute: Improved synchronization clock in / From MatrixBrute Settings : Presupination information is correctly downloaded when selecting MatrixBrute in the list of Devices Drumbrute : added video / Looper section Impr the best workflow/pop-up is now provided by Drumbrute : Everything has been removed from the global midi channel MatrixBrute added to the list of devices Updated Minilab MK2 firmware for offline update MIDI Control Center MkII added to the list of devices After the firmware update, MCC displays the correct settings of the device No more accidents if drumbrute is disabled when the data transfer DrumBrute added to the list of devices Improved Manipulations have created problems Updated firmware BeatStep for offline update Devices are no longer edited when in firmware update mode you can now read the firmware version of the connected device after the MCC Beatste for the aftertouch issue Keystep: install a pop-up for the FW update. If the version is smaller Keystep: update FW reboot message Auto-update: Update tool missing mouseUp/mouseDrag poorly handled on Mac BeatStep Pro : upda keylab 88 speed curve: Snap button, As Memory KBD - Default Memory Number Value Incorrectly KeyStep Added to KeyLab88 Devices List: Speed Curves BeatStep Pro: Crash When Editing Step Import Devices Settings, It Is Impossib Configuration Button No more available Limit to increase piano roll and drum beatStep beat pro : Add Wait to Download the BeatStep Pro feature template: incorrect global settings when opening BeatStep Pro : Wrong pairs ID (MIDI-USB, Wait to Download ON, Pas to Midi Channel USER) BeatStep pro : The device is not connected to the pop-up when the BSP is not connected BeatStep pro : Delete the synchronization feature on BSP Update FW reminding card range to support the pedal threshold) Minimum required version of the pop-up: 1.1.0.4 for KL 88, 1.1.2.0 for BSP Auto-Update MCC Automatic download of the latest firmware HW Test support interface : piano roll support device alobal Settings Support BeatStep. Edit the sequences and scale of users directly at the MIDI Control Center. Mac 10.9 and Windows 8: Some devices have not been properly seen as connected or the connection has failed open an audio MIDI setup and remove the MIDI devices that had this problem. Win 7Midi Control Center 23-June-2020 27.4MB 1.11.2.1600 MIDI Control Center Minilab MKII 1.1.2.2.2.1166 Integration Add new mode of backlight pad red Add no color pairs to pads. Add new mode of backlight pad control from MCC Change of color by default to pads in red Add no color pairs to pads, to the pads of backlight deactivation Allow the user to stop the octave l pop-up KeyStep Pro: Controller card is no longer visible KeyStep Pro: Added option to change CV Pitch Bend Range KeyStep Pro: Remote option Mode in control section KeyStep Pro: Minor text changes MatrixBrute : update pop-u fluctuate anymore on some presets Progress bar now better reflect the real progress of the download firmware KeyLab Essential 88 integration Microfreak 2.0.3 Integration Added Factory 2.0 Bank Presets for Microfreak Added Microfreak Updated embedded firmware versions for all products Added MatrixBrute Factory 2.0 pot for MCC MatrixBrute 2.0 Firmware integration Catalina compatibility: Notariza macOs installer Added modal pop-up when transmi preset transmission and communication with the device Updated built-in firmware version for all products Add support and options for KeyS step firmware 1.1.0 Microlab integration KeyLab MKII : added USB support from KeyLab support for MMClab Kev MKII messages : Midi notes can now be assigned to maintain, Expressions and Auxiliary Pedals Improved firmware detection for each device Integration Keylab MicroFreak Factory Bank 1.1. The integratio Windows version allows for MIDI multiplaver processing, only for Microfreak, Integrating 2 factory pre-installed banks to detect the Microfreak Improved Firmware version for each MatrixBrute device: Presets name, type, and : No more failures when renaming projects Matrixbrute : The interval between projects now follows the position of scrolling properly Updated version of the firmware for all products Various patches Typos DrumBrute Impact a MCC will remember the previous size of the display on the re-opening of matrixBrute : 13 Integration MiniBrute 2 - MiniBrute 2S Integration BeatStep Pro 2.0 Integration MiniBrute Integration MicroBrute MiniLab mkLab mk2 fi Uninstall from ASC Guide available from MCC Various BeatStep Pro Fixes MIDI Console now shows events Even when synchronizing from various MIDI Consoles fix matrixBrute : Added VCO 1 and 2 CV 0v Matrix OffsetBrute : Added t synchronization clock in / From MatrixBrute Settings : Presupination information is correctly downloaded when selecting MatrixBrute in the list of Devices Drumbrute : added video / Looper section Improved toolip When Sync up is now provided by Drumbrute : Everything has been removed from the global midi channel MatrixBrute added to the list of devices Updated Minilab MK2 firmware for offline upgrade MIDI Control Center properly Firmware upd of devices After the firmware update, MCC displays the correct settings of the device No more accidents if drumbrute is disabled when the data transfer DrumBrute added to the list of devices Improved memory memory for Mini created problems Updated firmware BeatStep for offline update Devices are no longer edited when in firmware update mode you can now read the firmware version of the connected device after the update MCCstep Beatstep : inco aftertouch issue Keystep : install a pop-up update FW. If the version is smaller Keystep : Automatic update : Updater tool missing mouseDp/mouseDrag poorly handled on Mac BeatStep Pro : update FW indicator issue Keylab 88 Snap button as memory KBD - memory value default incorrectly KeyStep added to the list of devices KeyLab888 : speed curves BeatStep pro : Crash when editing step Import device settings, it is impossible to find a file to i more available Limit increase in piano roll and drum roll BeatStep pro : Add wait to download the BeatStep Pro feature template; incorrect global settings when opening BeatStep Pro : Wrong param ID Seg2 Hz/V 1V MIDI Note B BeatStep pro : Device not connected pop-up, When BSP is not connected BeatStep pro : Delete the synchronization feature on BSP Update FW reminding the update BeatStep pro : set the range of the drum card to 0.127 BeatStep KeyLab 88 : update (transpon, msB bank for pads, Minimum : 1.1.0.4 to support KL88, 1.1.2.0 for BSP Auto-Update MCC Automatic download of the newest firmware HW Test interface BeatStepPro piano support roll support volumes device of alobal support settings BeatStep. Mac 10.9 and Windows 8: Some devices have not been properly seen as connected or the connection has failed. If you encounter this bug on Mac 10.9, you may have to open an audio M problem, 10.10 Midi Control Center 21-April-2020 35.6 MB 1.11.1.1538 MIDI Control Center Built KeyStep Pro firmware currently version 1.1.7 Added update about The pop-up keyStep Pro: Controller card is no longer visible Ke KeyStep Pro: Removed Knob Mode option in keyStep Pro control mode: Minor text changes MatrixBrute : update pop-up message is currently fixed Matrixbrute : regeneration does not fluctuate anymore Some Presets Progress Bar n firmware KeyLab Essential 88 integration Microfreak firmware 2.0.3 Integration Added Factory 2.0 presets jar for Microfreak Added and tweaking root notes for updated built-in versions of Microfreak firmware for all product Integration Catalina Compatibility: Notarize macOs installer Added modal pop-up when transmitting preinstalled or flashback Various improvements for pre-installed transmission and communication with devices Updated embedde for KeyStep firmware 1.1.0 Microlab integration KeyLab USB support for CV from KeyLab MKII : additional acceleration on Keylab MKII pens : added support for MMC Keylab MKII messages : Midi notes can now be assigned to main detection for each device Integration Keylab88 MKII Fix MicroFreak Factory Bank 1.1 Integration Microfreak Integration Microfreak Integration Microfreak Integration Microfreak Integration Microfreak microfreak only. Integr each MatrixBrute device: Presets name, type, and the specs can now be edited in the area of the Device MatrixBrute : No more failures when renaming proiects Matrixbrute : The interval between proiects now follows the posit products Various patches Typos DrumBrute Impact added to the list of devices KeyLab mkII added to the list of devices wCC will remember the previous size of the display on the re-opening of matrixBrute : 13 Integration Min BeatStep Pro 2.0 Integration MiniBrute Integration MicroBrute MiniLab mkLab mkLab mk2 firmware update now awaits later releases Uninstall from ASC Guide available from MCC Various BeatStep Pro Fixes MIDI Console now shows fix matrixBrute: Added VCO 1 and 2 CV 0v Matrix OffsetBrute: Added the bottom of the MIDI Channel MatrixBrute: Improved synchronization clock in / From MatrixBrute Settings: Presupination information is correctly downloade Drumbrute: added video / Looper section Improved toolip When Sync is not available failed to open the device : the best workflow/pop-up is now provided by Drumbrute : Everything has been removed from the global midi channe MK2 firmware for offline update MIDI Control Center properly handles firmware updates When the computer is offline Minilab MkII added to the list of devices After the firmware update. MCC displays the correct settings of t DrumBrute added to the list of devices Improved memory processing for MiniLab - synchronization or manipulation of work memory created problems Updated firmware BeatStep for standalone update devices is now not edited when version of the connected device after the MCC Beatstep update : incorrect built-in FW Keystep : add courbe soft for the after-touch issue Keystep: install a pop-up to update FW, If the version is smaller Keystep : update F mouseUp/mouseDrag poorly handled on Mac Beat Step Pro : update FW indicator issue Keylab 88 : missing value for the speed curve of the Keylab 88 pad : Snap button as KBD memory - default keyStep incorrectly keyStep memory Unable to find a file to import the user template (s) missing the 'S' configuration button no longer available Limit increase in piano roll and drum roll BeatStep pro: Add wait to download the BeatStep pro feature template Seq2 Hz/V 1V MIDI Note BeatStep pro : New factory preinstalled (MIDI-USB. Wait to download ON. Pas to Midi Channel USER) BeatStep pro : Device not connected bop-up. When BSP is not connected BeatStep pro : Delete the synch update pop-up Update BeatStep pro: set the drum card range to support the pedal threshold) Minimum required version of the pop-up: 1.1.0.4 for KL88, 1.1.2.0 for BSP Auto-Update MCC Automatic download of the newest firmware partial transmission of parameters from computer to device global settings Support BeatStep. Edit the sequences and scale of users directly at the MIDI Control Center. Mac 10.9 and Windows 8: Some devices have not been pro encounter this bug on Mac 10.9, you may have to open an audio MIDI setup and remove the MIDI devices that had this problem. Win 7 Midi Control Center 21-April-2020 26.8 MB 1.11.1.1.1.1538 MIDI Control Center Built KeyStep available pop-up KeyStep Pro: Controller map is no longer visible KeyStep Pro: Added option for changing CV Bend Bend Range KeyStep Pro: Removed Knob Mode option in keyStep Pro control mode: Minor text changes MatrixBrute regeneration does not fluctuate anymore on some presets Progress bar now better reflect the real progress of download firmware KeyLab Essential 88 integration Microfreak firmware 2.0.3 Added Integrated Factory 2.0 Preset B embedded firmware versions for all products Added MatrixBrute Factory 2.0 pot for MCC MatrixBrute 2.0 Integration firmware Catalina compatibility : Notary macOs installer Added modal pop-up when transferring presets or Mem transmission and communication with devices Updated embedded versions of firmware for all products Adding support and settings for firmware KeyStep 1.1.0 Microlab integration KeyLab MKII : added USB support for CV from Key : added support for MMC Keylab MKII messages: Midi notes can now be assigned to maintain, maintain, maintain, maintain, maintain, maintain, maintain, Expression and Auxiliary Pedals Improved firmware detection for each dev integration Arturia USB MIDI for Microfreak in the Windows version, allows multiplayer midi processing, only for Microfreak. Integrating 2 factory pre-installed banks to detect the Microfreak Improved Firmware version for be edited in the area of the Device MatrixBrute : No more failures when renaming projects Matrixbrute : The interval between projects now follows the position of scrolling properly Updated version of the firmware for all p devices KeyLab mkII added to the list of devices MCC will remember the previous size of the display on the re-opening of matrixBrute : 13 Integration Keylab Basic Integration BeatStep Pro 2.0 Integration MiniBrute Integrat mkLab mk2 firmware update now awaits later releases Uninstall from ASC Guide available from MCC Various BeatStep Pro Fixes MIDI Console now shows events Even when synchronizing from various MIDI Consoles fix matrixBrute : Erem MatrixBrute : Improved synchronization clock in / From MatrixBrute Settings : Presupination information is correctly downloaded when selecting MatrixBrute in the list of Devices Drumbrute : added video / Looper sectio available failed to open the device : the best workflow/pop-up is now provided by Drumbrute : Everything has been removed from the global midi channel MatrixBrute added to the list of devices Updated Minilab MK2 firmware f updates When the computer is offline Minilab MkII added to the list of devices After the firmware update, MCC displays the correct settings of the device No more accidents if drumbrute is disabled when the data transfer Dr for MiniLab - synchronization or manipulation of working memory created problems Updated firmware BeatStep Standalone Update Devices is no longer edited when in firmware update mode you can now read the firmware version of incorrect built-in FW Keystep : add courbe soft for the post-time issue Keystep: set up a pop-up to update FW if the version is smaller less : Update FW reboot message Auto-Update : Updater tool missing mouseUp/mouseDrag p sue Keylab 88 : missing value for the keylab 88 pad speed curve : Snap button, as KBD Memory - Default Memory Number Value incorrectly KeyStep added to keyLab88 device list: BeatStep Pro curves speed: it is impossible to f configuration button no more available Limit increase in piano roll and drum roll BeatStep pro : Add Wait, to download the BeatStep Pro feature template: incorrect global settings when opening BeatStep pro : Wrong param ID Pas to Midi Channel USER) BeatStep pro : The device is not connected to the pop-up when BSP is not connected BeatStep pro : Delete the synchronization feature on BSP Update FW, resembling an update of the pop-up update Bea BeatStep pro: inversion Seq1 Gate et Seq 2 Pitch Key 88 : update the MSB bank for pads, Maintain the threshold pedal) Minimum required version of the pop-up: 1.1.0.4 for KL88, 1.1.2.0 for BSP Auto-Update MCC Automatic down BeatStepPro support : piano roll support volumes of partial transmission of parameters from computer to device global settings Beat Beat. Edit the sequences and scale of users directly at the MIDI Control Center. Mac 10.9 connected or the connection has failed. If you encounter this bug on Mac 10.9, you may have to open an audio MIDI setup and remove the MIDI devices that had this problem. Win 7 Midi Control Center 03-April-2020 26.8 MB 1.1 message now fixed Matrixbrute : regeneration does not fluctuate The more on some Presets Progress Bar now better reflect the real progress of the download firmware KeyLab Essential 88 integration Microfreak firmware 2.0.3 Added relative bend, scale, and Root Notes Settings for Microfreak Updated built-in firmware versions for all products Added MatrixBrute Factory 2.0 pot for MCC MatrixBrute 2.0 Firmware Integration Catalina Compatibility: pre-installed or flashback Various improvements for pre-installed transmission and communication with devices Updated embedded versions of the firmware for all products Add support and settings for firmware KeyStep 1.1.0 M KeyLab MKII : added acceleration to Keylab MKII pens : added support for MMC Keylab MKII messages : Midi notes can now be assigned to maintain, express and auxiliary pedals Improved firmware detection for each device Integ Microfreak Integration Arturia USB MIDI Driver for Microfreak in the Windows version, allows multiplayer MIDI processing, only for Microfreak. Integrating 2 factory pre-installed banks to detect the Microfreak Improved Fir the specs can now be edited in the area of the Device MatrixBrute : No more failures when renaming projects Matrixbrute : The interval between projects now follows the position of scrolling properly Updated version of the added to the list of devices KeyLab mkII added to the list of devices MCC will remember the previous size of the display on the re-opening of matrixBrute : 13 Integration MiniBrute 25 Integration Keylab Basic Integration B MicroBrute MiniLab mkLab mk2 firmware update now awaits later releases Uninstall from ASC Guide available from MCC Various BeatStep Pro Fixes MIDI Console now shows events Even when synchronizing from various MIDI Consoles OffsetBrute: Added the bottom of the MIDI Channel MatrixBrute: Improved synchronization clock in / From MatrixBrute Settings: Presupination information is correctly downloaded when selecting MatrixBrute in the list of Devi When Sync is not available failed to open the device : the best workflow/pop-up is now provided by Drumbrute : Everything has been removed from the global midi channel MatrixBrute added to the list of devices Updated Minil handles firmware updates When the computer is offline Minilab MkII added to the list of devices After the firmware update, MCC displays the correct settings of the device No more crashes, if drumbrute is disabled when the memory processing for MiniLab - synchronization or manipulation of working memory created problems Updated firmware BeatStep for standalone devices update is no longer edited, When in firmware update mode you can now read MCC Beatstep update : the wrong built-in FW Keystep : add courbe soft for the post-time issue Keystep: install a pop-up for the FW update if the version is smaller Keystep : update FW reboot message Auto-Update: Updater to BeatS step Pro Keylab 88 Speed Curve : Snap Button like KBD Memory - Default Memory Number Incorrectly KeyStep Added to KeyLab88 Device Speed List : Crash when editing step Import devices, it is impossible to find a file t button More Affordable Limit increase in piano roll and drum roll BeatStep Pro : Add Wait to download the BeatStep pro feature template: incorrect global settings when opening BeatStep Pro : Wrong param ID Seq2 Hz/V 1V MID Wait to download ON, Pas to Midi Channel) When BSP is not connected BeatStep pro : Delete the synchronization feature on BSP FW Update reminding the update pop-up BeatStep pro : set the drum card range to the MSB bank for version of the pop-up: 1.1.0.4 for 4 KL88, 1.1.2.0 for BSP Auto-Update MCC Automatic download of the newest firmware HW Test interface BeatStepPro support volumes of partial transmission of parameters from computer to devi Edit the sequences and scale of users directly at the MIDI Control Center. Mac 10.9 and Windows 8: Some devices have not been properly seen as connected or the connection has failed. If you encounter this bug on Mac 10.9, MIDI devices that had this problem. 10.10 Midi Control Center 03-April-2020 35.5 MB 1.11.0.1513 MIDI Matrix Brute Control Center : update of the current fixed Matrixbrute : regeneration does not fluctuate anymore on some p download firmware KeyLab Essential 88 integration Microfreak firmware 2.0.3 integration Added Factory 2.0 presets bank for Microfreak Added relative bend, scale, and Root Notes Settings for Microfreak Updated built-in firm

for MCC MatrixBrute 2.0 Firmware Integration Catalina Compatibility: Notariza macOs installer Added Modal pop-ups when transmitting pre-installed or flashback Various improvements for pre-installed transmission and communi firmware for all products Add support and settings for firmware KeyStep 1.1.0 Microlab integration KeyLab MKII : added USB support for CV from KeyLab MKII : additional acceleration on Keylab MKII pens : added support for M to maintain, Expression and Auxiliary Pedals Improved firmware detection for each device Integration Keylab88 MKII Fix MicroFreak Factory Bank 1.1 Integration driver integration of microfraction driver integration Arturia only for Microfreak. 2 factory pre-installed banks to detect the Microfreak Improved Firmware version for each MatrixBrute device : Presets name, type and specs can now be edited in the field of MatrixBrute device : No mor between projects now follows Position properly Updated embedded version of the firmware for all products Various fixes Typos DrumBrute Impact added to the list of devices KeyLab mkII added to the list of DEVICES MCC will r opening MatrixBrute : The plant project is now well displayed on osx 10.13 Integration MiniBrute 2 - MiniBrute 2S Integration Keylab Essential Integration Brute Integration MicroBrute MiniLab mk2 firmware update now awaits Guide available from MCC Various BeatStep Pro Fix MIDI Console now shows events even when synchronizing from various MIDI Consoles fix MatrixBrute : Added VCO 1 and 2 CV 0v OffsetBrute : Added bottom of the MIDI MatrixBrut information is correctly downloaded when selecting MatrixBrute in the Drumbrute device list : added roller/Looper section Improved tooltip message when sync is not available Failed to open the device : the best workflow/po the global midi channel MatrixBrute added to the list of devices Updated Minilab MK2 firmware for offline update MIDI Control Center properly handles firmware is offline Minilab MkII added to the list of devices After the settings of the device No more crashes, if drumbrute is disabled when the transfer of data DrumBrute added to the list of devices Improved memory processing for MiniLab - synchronization or manipulation of working memory c devices update is now not edited when the update : wrong built-in FW Keystep : add courbe soft for the post-time issue Keystep: install a pop-up to update the FW, if the version is smaller Keystep: update FW reboot message handled on Mac BeatStep Pro : update FW indicator issue Keylab 88 : missing value for the speed curve of the keylab 88 pads : Snap button as memory value incorrectly KeyStep added to the list of KeyLab88 devices : Impossib missing 'S' configuration button no more available Limit increase in piano roll and drum roll BeatStep pro: Add Wait to download the BeatStep Pro feature template: incorrect global settings when opening BeatStep Pro: param : installed (MIDI-USB, Wait to download ON, Pas to Midi Channel USER) BeatStep pro : Device not connected pop ups when BSP is not connected BeatStep Pro : Remove the sync feature on BSP Update FW reminding the update popup Seq1 Gate inversion and Seq 2 Pitch KeyLab 88 : update (transposing, MSB Bank for Pads, Support Pedal Threshold) Minimum required version of the pop-up: 1.1.0.4 for KL88, 1.1.2.0 for BSP Auto-Update MCC Automatic download support : piano roll support volumes partial transfer of parameters from computer to device global settings Support BeatStep. Edit the sequences and scale of users directly at the MIDI Control Center. Mac 10.9 and Windows connection has failed. If you encounter this bug on Mac 10.9, you may have to open an audio MIDI setup and remove the MIDI devices that had this problem. Win 7 Midi Control Center 16-January-2020 26.1 MB 1.10.1.1.1411 MIDI Firmware 2.0.3 Integration Added Factory 2.0 Presets Bank for Microfreak Added Relative Bend, Added Relative Bend, Scale, and root note settings for Microfreak Updated embedded firmware versions for all products Added Matr integration Catalina compatibility: Notarize macOs installer Added modal pop-up when transmitting preset or flashback Various improvements for pre-installed transmission and communication with the device Updated built-in f KeyStep firmware 1.1.0 Microlab integration KeyLabII : added USB support for CV from KeyLab MKII : additional acceleration on Keylab MKII pens : added support for MMC Keylab MKII messages : Midi notes can now be assigned t firmware detection for each device Integration Keylab88 MKII Fix MicroFreak Factory Bank 1.1 Integration of microfraction integration of the Arturia USB MIDI driver integration for Microfreak in the Windows version, allows pre-installed banks to detect the Microfreak Improved Firmware version for each MatrixBrute device : Presets name, type, and the features can now be edited in the area of the MatrixBrute device : No more failures when rena follows the position of scrolling properly Updated embedded versions of the firmware for all products Various corrections Typos DrumBrute Effect added to the list of devices Midi Control Center 16-January-2020 34.3 MB 1.10 Firmware 2.0.3 Integration Added Factory 2.0 Bank Presets for Microfreak Added Relative Bend, Scale, and Root Note For Microfreak Updated built-in firmware version for all products Added MatrixBrute Factory 2.0 pot for MCC Notariza macOs installer Added modal popup when transmitting preset or flashbacks Different memories Pre-installation transfer and communication with devices Updated built-in version of firmware for all products Adding sup KeyLab MKII : added USB support for CV from KeyLab MKII : additional acceleration on keylab MKII handles : added support for MMC Keylab MKII messages: Midi notes can now be assigned to maintain, maintain, maintain, maintai detection for each device Integration Keylab88 MKII Fix MicroFreak Factory Bank 1.1 Integration of Microfraction Integration Driver Arturia USB MIDI for Microfreak in the Windows version allows multiplayer midi processing, Improved Firmware version for each MatrixBrute device : Presets name, type, and the features can now be edited in the area of the MatrixBrute device : No more failures when renaming projects Matrixbrute : The interval betw properly Updated embedded versions of the firmware for all products Various corrections Typos DrumBrute Effect added to the list of devices Midi Control Center 27-November-2019 34.2 MB 1.10.0.1354 MIDI Control Center Added Firmware Catalina Integration Compatibility: Notary macOs installer Added modal pop-up when transmitting preinstalled or flashback Various improvements for pre-installed transmission and communication with devices Updated KeyStep firmware 1.1.0 Microlab integration KeyLab MKII : added SUPPORT FOR the USB version : Added support for MMC Keylab MKII messages : Midi notes can now be assigned to maintain, Expression and Auxiliary Pedals Improve Keylab88 MKII Fix MicroFreak Factory Bank 1.1 Integration Microfreak Integration Of Arthur USB MIDI Driver for Microfreak in the Windows version allows multiplayer MIDI processing, only for Microfreak. Integration of 2 fac Firmware version for each MatrixBrute device : Presets name, Type, and features can now be edited in the area of the Device MatrixBrute : No more failures when renaming projects Matrixbrute : The interval between projects versions of the firmware for all products Various fixes Typos DrumBrute Effect added to the list of devices KeyLab mkII added to the list of devices MCC will remember the previous size of the display when re-opening Matrix MiniBrute 2 and MiniBrute 2S Integration Keylab Basic Integration BeatStep Pro 2.0 Integration MiniBrute Integration MiniBrute Integration MicroBrute MiniLab mk2 firmware update now awaits later later Removal from the ASC events, even when synchronizing from various MIDI Console Fixes MatrixBrute : Added VCO 1 and 2 CV 0v Offset MatrixBrute : Added bottom of the MIDI Channel MatrixBrute : Improved synchronization clock in / From MatrixBrute when selecting MatrixBrute When Sync is not available failed to open the device : the best workflow /pop-up is now provided by Drumbrute : Everything has been removed from the global midi channel MatrixBrute added to the l update MIDI Control Center properly handles firmware updates when the computer offline Minilab MkII added to the list of devices After the update . MCC displays correctly settings the device No more If drumbrute is disable memory processing for MiniLab - synchronization or manipulation of work memory created problems Updated firmware BeatStep for standalone update devices is now not edited, when in firmware update mode you can now read the f update is soft for the aftertouch issue Keystep : setting up a pop-up for the FW update, if the version is smaller Keystep: FW update reboot message Auto-Update: Updater tool missing mouse/mouseDrag poorly handled on Mac B value for the keylab Like KBD Memory : BeatStep Pro Speed Curves : Accident when editing import device settings, it is impossible to find a file to import the user template (s) missing the 'S' configuration button no more wait to download the BeatStep Pro feature template : incorrect global settings when opening BeatStep pro : Wrong param ID Seg2 Hz/V 1V MIDI Note BeatStep pro : New Presets Factory Wait to download ON, Pas to Midi Channel U When BSP is not connected BeatStep pro: Delete the synchronization function on BSP Update FW reminding the update popup BeatStep pro: set the range of the drum card to 0.127 BeatStep pro: inversion Seq1 Gate et Seq 2 Pitch The minimum required version of the pop-up is : 1.1.0.4 for KL88, 1.1.2.0 for BSP Auto-Update MCC Automatic download of the latest firmware HW Test interface BeatStepPro support : piano roll the volume of partial transmiss settings BeatStep. Edit the sequences and scale of users directly at the MIDI Control Center. Mac 10.9 and Windows 8: Some were not properly seen as connection failed. If you encounter this bug on Mac 10.9, you may have to MIDI devices that had this problem. Win 7 Midi Control Center 27-November-2019 25.9 MB 1.10.0.1354 MIDI Control Center Added MatrixBrute Factory 2.0 Pot for MCC MatrixBrute 2.0 Firmware integration Catalina compatibility: when transferring pre-integration Cat a set or Flashback Various improvements for pre-installed transmission and communication with devices Updated embedded versions of firmware for all products Adding support and settings : added USB support from KeyLab MKII : additional acceleration of the pen Keylab MKII : added support for MMC Keylab MKII messages: Midi notes can now be assigned to maintain. Expression and Auxiliary Pedals Improved firmw MKII Fix MicroFreak Factory Bank 1.1 Integration of microfraction integration of the Arturia USB MIDI driver integration for Microfreak in the Windows version, allows multiplayer processing MIDI, only for Microfreak. Integ Firmware version for each MatrixBrute device: Presets name, type, and the specs can now be edited in the area of the Device MatrixBrute : No more failures when renaming projects Matrixbrute : The interval between projects the firmware for all products Various patches Typos DrumBrute Impact added to the list of devices KeyLab mkII added to the list of devices MCC will remember the previous size of the display on the re-opening of matrixBrute Basic Integration BeatStep Pro 2.0 Integration MiniBrute Integration MicroBrute MiniLab mkLab mkLab mkLab mk2 firmware update now awaits later releases Uninstall from MCC Various BeatStep Pro Fixes MIDI Console now shows e various MIDI Consoles fix matrixBrute : Added VCO 1 and 2 CV 0v Matrix OffsetBrute : Added the bottom of the MIDI Channel MatrixBrute : Improved synchronization clock in / From MatrixBrute Settings : Presupination informat list of Devices Drumbrute : added video / Looper section Improved toolip When Sync is not available failed to open the device : the best workflow/pop-up is now provided by Drumbrute : Everything has been removed from the g Minilab MK2 firmware for the offline update MIDI Control Center properly handles firmware updates when the computer is offline Minilab MkII added to the list of devices After the firmware update, MCC displays the correct s transferring data DrumBrute added to the list of devices Improved memory processing for MiniLab - Synchronization or working memory manipulation created problems Updated firmware BeatStep for offline update Devices are no read the version of the firmware connected device after the update MCC Beatstep : the wrong built-in FW Keystep : add courbe soft for the pop-up If the version is smaller Keystep: update FW reboot message Auto-Update : Upd BeatStep Pro : update FW indicator issue Keylab 88 : missing value for the keylab 88 pad speed curve : Snap button, As Memory KBD - Default Memory Value incorrectly KeyStep added to the keyLab888 device list : BeatStep pro import device, it is impossible to find a file to import the user template (s) missing 'S' configuration button no more available Limit increase in piano roll and drum fraction Beat pro : Add wait to download the BeatStep : Wrong param ID Seg2 Hz/V 1V MIDI Note BeatStep pro : New Presets Factory Wait to download ON. Pas to Midi Channel USER) BeatStep pro : The device is not annected BeatStep pro : Delete the synchronization function on BSP reminding the update popup BeatStep pro : set the range of the drum card to 0.127 BeatStep pro : inversion Seq1 Gate et Seq 2 Pitch KeyLab 88 : update (transpose, MSB bank for pads, support pedal threshold) Minimum Pop-up MCC Automatic download of the newest firmware HW Test Test support interface : a piano roll of support for the volumes of partial transmission of parameters from the computer to the device of the Global Support Device Beat Control Center. Mac 10.9 and Windows 8: Some devices have not been properly seen as connected or the connection has failed. If you encounter this bug on Mac 10.9, you may have to open an audio MIDI setup and remove the MID Center 29-July-2019 39.5MB 1.9.1186 MIDI Control Center Updated Embedded Firmware Versions for All Products Add Support and Options for Firming KeyStep 1.1.0 Microlab integration KeyLab MKII : added USB support for CV from pens : added support for MMC Keylab MKII messages : Midi notes can now be assigned for Expression and auxiliary pedals Improved firmware detection for each device Integration Keylab88 Fix MicroFreak Factory Bank 1.1 Integr Microfreak in the Windows version, allows multiplaver processing MIDI, only for Microfreak. Integration 2.2 pre-installed iars to detect the Microfreak version of Improved firmware for each MatrixBrute device : The name of Device MatrixBrute : No more failures when renaming projects Matrixbrute : The interval between projects now follows the position of scrolling properly Updated version of the firmware for all products Various patches Typos to the list of devices MCC will remember the previous size of the display on the re-opening of matrixBrute : 13 Integration MiniBrute 2 - MiniBrute 2S Integration BeatStep Pro 2.0 Integration MiniBrute Integration MicroBru awaits later releases Uninstall from ASC Guide available from MCC Various BeatStep Pro Fixes MIDI Console now shows events Even when synchronizing from various MIDI Consoles fix matrixBrute : Added VCO 1 and 2 CV 0v Matrix MatrixBrute: Improved synchronization clock in / From MatrixBrute Settings : Presupination information is correctly downloaded when selecting MatrixBrute in the list of Devices Drumbrute : added video / Looper section Impr the best workflow/pop-up is now provided by Drumbrute : Everything has been removed from the global midi channel MatrixBrute added to the list of devices Updated Minilab MK2 firmware for offline update MIDI Control Center offline Minilab MkII added to the list of devices After the firmware update. MCC displays the correct settings of the device No more crashes, if drumbrute is disabled when the data transfer DrumBrute added to the list of d manipulation of working memory created problems Updated firmware BeatStep for standalone devices update is no longer edited. When in firmware update mode you can now read the firmware version of the connected device after add courbe soft for the after-time issue Keystep: install a pop-up to update FW if the version is smaller Keystep : update FW reboot message Auto-Update: Updater tool missing mouseUp/mouseDrag poorly handled on Mac BeatS S value for keylab 88 pad speed curve : Snap button like KBD memory - default memory number incorrectly KeyStep added to KeyLab88 device list: BeatStep speed curves : Accident when editing Step Import Settings Devices, it is missing the 'S' configuration button no longer available Limit increase in piano roll and drum roll BeatStep pro: Add wait to download the template function BeatStep pro : incorrect global settings when opening BeatStep pr pre-installed (MIDI-USB, Wait to download ON, Pas to Midi Channel USER) BeatStep pro: The device is not connected pop-up, When BSP is not connected BeatStep pro: Delete the synchronization feature on BSP Update FW remindin range of the drum card to maintain the pedal threshold) The minimum required version of the pop-up : 1.1.0.4 for KL88, 1.1.2.0 for B AutoSP-Update MCC Automatic download of the newest firmware HW Test BeatStep Beat : Piano parameters from the computer to the device of the device alobal settings Support BeatStep. Edit the sequences and scale of users directly at the MIDI Control Center. Mac 10.9 and Windows 8: Some devices have not been prope encounter this bug on Mac 10.9, you may have to open an audio MIDI setup and remove the MIDI devices that had this problem. Win 7 Midi Control Center 29-July-2019 25.2 MB 1.9.1.1186 MIDI Control Center Updated Embedded Fir Options for Key FirmwareStep 1.1.0 Microlab integration KeyLab MKII : added USB support in CV from KeyLab MKII : additional acceleration on Keylab MKII pens : added support for MMC Keylab MKII messages : Midi notes can now Pedals Improved firmware detection for each device Integration Kevlab88 MKII Fix MicroFreak Factory Bank 1.1 Integration Microfreak Integration Of Arthur USB MIDI Driver for Microfreak in the Windows version, allows multip pre-installed banks to detect the Microfreak Improved Firmware version for each MatrixBrute device: Presets name, Type, and features can now be edited in the area of the Device MatrixBrute : No more failures when renaming the position of scrolling properly Updated embedded versions of the firmware for all products Various fixes Typos DrumBrute Effect added to the list of devices MCC will remember the previous size of the display on the re-o project factory is currently well displayed on osx 10, 13 Integration MiniBrute 2 - MiniBrute 2S Integration Keylab Basic Integration BeatStep Pro 2.0 Integration MiniBrute Integration MiniBrute Integration MicroBrute Mini available from MCC Various BeatStep Pro FixES MIDI Console now shows events even when synchronization various MIDI Consoles Fix MatrixBrute : Added VCO 1 and 2 CV 0v Offset MatrixBrute : Added the bottom of the MIDI Channe From MatrixBrute Settings : Presupining information correctly downloaded when choosing MatrixBrute's Drumbrute devices : added video / Looper section Improved tooltip message when Sync is not available Failed to open the d Drumbrute: All has been removed from the global midi channel MatrixBrute added to the list of devices Updated Minilab MK2 firmware for standalone update MIDI Control Center properly handles firmware updates, When the compu No more crashes if drumbrute is disabled when the data transfer DrumBrute added to the list of devices Improved memory processing for MiniLab - synchronization of working memory created problems Updated firmware BeatStep f edited when the firmware update mode can now read the firmware version of the connected device after the update : Add courbe soft for the post-time issue of Keystep: install a pop-up to update the FW, if the version is sma tool missing mouseUp/mouseDrag poorly handled on Mac BeatStep Pro : update FW indicator issue Keylab 88 : missing value for the speed curve of the keylab 88 pads : Snap button as memory KBD - default memory value incorrect Impossible to find file to import User Pattern (s) missing 'S' configuration button no more available Limit increase in piano roll and drum roll BeatStep Pro feature template; incorrect global settings when opening BeatSte Hz/V 1V MIDI Note BeatStep pro : New Factory Pre-installed (MIDI-USB, Wait to download ON, Pas to Midi Channel USER) BeatStep pro : The device is not connected to the pop-up when the BSP is not connected BeatStep pro : Del reminding update pop-up Update BeatStep pro : set the range of the drum card to support the threshold of the pedal) Minimum required pop-up window: 1.0.0.0.0 1.1.2.0 for BSP Auto-Update MCC Automatic download of the newest volumes of partial transmission of parameters from computer to device of alobal settings Support BeatStep. Edit the sequences and scale of users directly at the MIDI Control Center. Mac 10.9 and Windows 8: Some devices hav failed. If you run into this bug on Mac 10.9, you will have to open the audio MIDI settings and remove the MIDI devices that have had this problem, 10.10 Midi Control Center 22-July-2019 39.1 MB 1.9.0.1174 MIDI Microlab Co from KeyLab MKII: added added on Keylab MKII pens : added support for MMC Keylab MKII messages : Midi notes can now be assigned to maintain, Expressions and Auxiliary Pedals Improved version of firmware detection for each Factory Bank 1.1 Integration Microfrac Integration Arthur USB MIDI Driver for Microfreak in the Windows version, allows multiplayer Integration 2 factory pre-installed banks to detect a version of Microfreak Improved Firmw edited in the area of the Device MatrixBrute : No more failures when renaming proiects Matrixbrute : The interval between proiects now follows the position of scrolling properly Updated embedded versions of the firmware fo of devices KeyLab mkII added to the list of devices MCC will remember the previous size of the display on the re-opening matrixBrute A: The project factory is currently well displayed on osx 10. 13 Integration MiniBrute 2 Integration MiniBrute Integration MicroBrute MiniLab mkLab mk2 firmware update now awaits later releases Uninstall from ASC Guide available from MCC Various BeatStep Pro Fixes MIDI Console now shows events Even when synchr Added VCO 1 and 2 CV 0v Matrix OffsetBrute : Added the bottom of the MIDI Channel MatrixBrute : Improved synchronization clock in / From MatrixBrute Settings : Presupination information is correctly downloaded when selecti Looper section Improved toolip When Sync is not available failed to open the device : the best workflow/pop-up is now provided by Drumbrute : Everything has been removed from the global midi channel MatrixBrute added to th update MIDI Control Center properly handles firmware updates When the computer is offline Minilab MkII added to the list of devices After the firmware update, mcC displays the correct settings of the device No more crashes added to the list of devices Improved memory processing for MiniLab - synchronization or manipulation of work memory created problems Updated firmware BeatStep for standalone update devices is now not edited when in firmwa firmware of the connected device after the UPDATE MCCstep Beatstep : incorrect built-in FWstep Kev : add cobeur soft for the post-issue Kev If the version is smaller Kevstep : update FW reboot message Auto-Update : Updater BeatStep Pro : update FW indicator issue Keylab 88 : no value for the speed curve of the Keylab 88 pad : Snap button as memory KBD - memory number Incorrectly KeyStep added to keyLab88 device list: BeatStep pro speed curve Impossible to find file to import user template (s) missing 'S' configuration button no more available Limit increase in piano roll and drum roll BeatStep pro : Add wait to download the template function BeatStep Pro : inc Seg2 Hz/V 1V MIDI Note BeatStep pro: New Factory Presets Wait, to download ON, Pas to Midi Channel USER) BeatStep pro : The device is not connected to the pop-up when BSP is not connected BeatStep Pro : Delete the synchron update pop-up BeatStep pro : set the range of the drum card to : inversion Seg1 Gate and Seg 2 KeyLab 88 : Update (transposed, MSB bank for pads, support pedal threshold) Minimum required version of the pop-up: 1.1.0.4 for download of the newest firmware HW Test BeatStep support interface : piano roll of support for partial transfer parameters from computer to device. Edit the sequences and scale of users directly at the MIDI Control Center. seen as connected or the connection has failed. If you encounter this bug on Mac 10.9, you may have to open an audio MIDI setup and remove the MIDI devices that had this problem. Win 7 Midi Control Center 22-July-2019 25.1 Integration KevLab MKII : added USB support from KevLab MKII : additional acceleration on pens of Kevlab MKII : added support for MMC Key Keylab XIII messages: Midi notes can now be assigned to maintain, support, Expressio each device Integration Keylab88 MKII Fix MicroFreak Factory Bank 1.1 Integration of microfraction driver integration Arturia USB MIDI for Microfreak in the Windows version, allows multiplayer midi processing, only for Mic Microfreak Improved Firmware version for each MatrixBrute device: Presets name. Type, and features can now be edited in the area of the Device MatrixBrute : No more failures when renaming proiects Matrixbrute : The interva Updated embedded versions of the firmware for all products Various fixes Typos DrumBrute Effect added to the list of devices KeyLab mkII added to the list of devices MCC will remember the previous size of the display will Factory Project is now well displayed on osx 10.13 Integration MiniBrute 2 and MiniBrute 2S Integration Keylab Basic Integration BeatStep Pro 2.0 Integration MiniBrute Integration MiniBrute Integration MiniBrute Integratio Guide available Available MCC Various BeatStep Pro Fixes MIDI Consoles now shows events, even if the synchronization is off Various MIDI Consoles fix MatrixBrute : Added VCO 1 and 2 CV 0v Offset MatrixBrute : Added the bot synchronization Watch In/Out Settings MatrixBrute : Presupination information is correctly downloaded when selecting MatrixBrute in the list of devices Looper When Sync is not available failed to open the device : a better been removed from the global midi channel MatrixBrute added to the list of devices Updated Minilab MK2 firmware for the standalone update MIDI Control Center properly handles firmware updates when the computer offline Mini displays the correct settings of the device No more If drumbrute is disabled when DrumBrute data is added to the list of devices Improved memory processing for MiniLab - synchronization or manipulation of work memory creat devices is now not edited, when in firmware update mode you can now read the firmware version of the connected device after the MCC update is soft for the aftertouch issue Keystep : setting up a pop-up for the FW update, i Auto-Update: Updater tool missing mouse/mouseDrag poorly handled on Mac BeatStep Pro : update FW indicator issue Keylab 88 : missing value for the keylab Like KBD Memory : BeatStep Pro Speed Curves : Accident when editing import the user template (s) missing the 'S' configuration button no more available Limit increase in piano roll and drum roll BeatStep pro : Add wait to download the BeatStep Pro feature template : incorrect global settin Note BeatStep pro : New Presets Factory Wait to download ON. Pas to Midi Channel USER) BeatStep pro : The device is not connected pop-up. When BSP is not connected BeatStep pro : Delete the synchronization feature on BSP U set the range of the drum card to 0.127 BeatStep pro : inversion Seq1 Gate et Seq 2 Pitch KeyLab 88 : update (transpose, MSB bank for pads, support pedal Threshold) Minimum required pop-up version : 1.1.0.4 for KL88, 1.1.2 newest firmware HW Test Support Interface : piano roll support volumes of partial transfer parameters from To the Device Global Support Settings BeatStep. Edit the sequences and scale of users directly at the MIDI Control properly seen as connected or or communication failed. If you encounter this bug on Mac 10.9, you may have to open an audio MIDI setup and remove the MIDI devices that had this problem. 10.10 Midi Control Center 19-June-Ju Integration Keylab88 Fix MicroFreak Factory Bank 1.1 Integration Microfreak Integration Arturia USB MIDI Driver for Microfreak in the Windows version, allows a multi-user MIDI processing, only for Microfreak. Integrating 2 Firmware version for each MatrixBrute device: Presets name, type, and the specs can now be edited in the area of the Device MatrixBrute : No more failures when renaming projects Matrixbrute : The interval between projects the firmware for all products Various patches Typos DrumBrute Impact added to the list of devices KeyLab mkII added to the list of devices MCC will remember the previous size of the display on the re-opening of matrixBrute Basic Integration BeatStep Pro 2.0 Integration MiniBrute Integration MicroBrute MiniLab mkLab mkLab mkLab mk2 firmware update now awaits later releases Uninstall from ASC Guide available from MCC Various BeatStep Pro Fixes various MIDI Consoles fix matrixBrute : Added VCO 1 and 2 CV 0v Matrix OffsetBrute : Added the bottom of the MIDI Channel MatrixBrute : Improved synchronization clock in / From MatrixBrute Settings : Presupination informat list of Devices Drumbrute : added video / Looper section Improved toolip When Sync is not available failed to open the device : the best workflow/pop-up is now provided by Drumbrute : Everything has been removed from the g Updated Minilab MK2 firmware for offline update MIDI Control Center properly handles firmware updates when the computer is offline Minilab MkII is added to the list of devices After the firmware update, MCC displays the co when the DrumBrute data transfer is added to the list of Improved Memory Processing devices for MiniLab - synchronization or manipulation of working memory created problems Updated firmware BeatStep for standalone update d Can now read the version of the firmware connected device after the UPDATE MCCStep : the wrong built-in FW. Keystep question: set a pop-up to update FW if the version is smaller Keystep : update FW reboot message Auto-Upda handled on Mac Beat Step Pro : update FW indicator issue Keylab 88 : missing value value KBD Memory Button - The default keyStep memory number is added to the KeyLab88 device list: BeatStep pro speed curves : Crash while e file to import user template (s) missing 'S' configuration button no more available Limit increase in piano roll and drum roll BeatStep pro : Add wait to download the template function BeatStep Pro : incorrect global setti Note BeatStep pro: New Factory Presets Wait, to download ON, Pas to Midi Channel USER) BeatStep pro : The device is not connected to a pop-up when BSP is not connected BeatStep Pro : Delete the synchronization feature on B pro: set the range of the drum card to 0.127 BeatStep pro: Seg1 Gate et Seg 2 Pitch KeyLab 88 : update (transpon, MSB Bank for Pads, Support Pedal Threshold) Minimum required version of the pop-up: 1.1.0.4 for KL88, 1.1.2. newest firmware HW Test interface BeatProStep support : piano roll support volumes partial transfer of parameters from computer to device global settings Support BeatStep. Edit the sequences and scale of users directly at have not been properly seen as connected or the connection has failed. If you encounter this bug on Mac 10.9, you may have to open an audio MIDI setup and remove the MIDI devices that had this problem. Win 7 Midi Control C Integration Center Keylab88 MKII Fix MicroFreak Factory Bank 1.1 Integration Microfrac integration Of Arturia USB MIDI driver for Microfreak in the Windows version, allows multiplayer MIDI processing, only for Microfreak. Microfreak Improved Firmware version for each MatrixBrute device: Presets name, type, and the specs can now be edited in the area of the Device MatrixBrute : No more failures when renaming projects Matrixbrute : The interv Updated version of the firmware for all products Various patches Typos DrumBrute Impact added to the list of devices KeyLab mkII added to the list of devices MCC will remember the previous size of the display on the re-ope Integration Keylab Basic Integration BeatStep Pro 2.0 Integration MiniBrute Integration MicroBrute MiniLab mk2 Update Now awaiting later Uninstall releases from asC Guide available from MCC Various BeatStep Pro FixES MIDI various MIDI Console FixEs MatrixBrute: Added VCO 1 and 2 CV 0v Offset MatrixBrute: Added bottom of MIDI Channel MatrixBrute: Improved synchronization hours in/out MatrixBrute: Pre-installed information correctly downloade : added roller/Looper section Improved tooltip message when Sync is not available Failed to open the device : the best workflow / pop-up is now provided by Drumbrute : Everything has been removed from the global midi chann Minilab MK2 for standalone software When the computer is offline Minilab MkII added to the list of devices After the firmware update, MCC displays the correct settings of the device No more crashes, if drumbrute is disable Improved memory processing for MiniLab - synchronization or manipulation of working memory created problems Updated firmware BeatStep for standalone devices update is now not edited when the update : wrong built-in FW Keys install a pop-up to update the FW, if the version is smaller Keystep: update FW reboot message Auto-update: Updater tool missing mouseUp/mouseDrag poorly handled on Mac BeatStep Pro : update FW indicator issue Keylab 88 : Snap button as memory KBD - default memory value incorrectly KeyStep added to the list of KeyLab88 devices : Impossible to find file to import User Pattern (s) missing 'S' configuration button no more available Limit incre the BeatStep Pro feature template: incorrect global settings when opening BeatStep Pro : Wrong param ID Seq2 Hz/V 1V MIDI Note BeatStep pro : New Factory Pre-installed (MIDI-USB, Wait to download ON, Pas to Midi Channel US pop-up when the BSP is not connected BeatStep pro : Delete the synchronization feature on BSP Update FW reminding update pop-up Update BeatStep pro : set the range of the drum card to support the threshold of the pedal) Mi

Auto-Update MCC Automatic download of the newest firmware HW Test support interface : Piano roll support volumes of partial transmission of parameters from computer to device of global settings Support BeatStep. Edit the s Center. Mac and Windows 8: Some devices were not properly seen as connected or the connection failed. If you encounter this bug on Mac 10.9, you may have to open an audio MIDI setup and remove the MIDI devices that had thi MB 1.8.0.1031 MIDI MidI Control Center Microfreak Integration Driver Arturia USB MIDI for Microfreak in the Windows version, allows multiplayer midi processing, only for Microfreak. Integrating 2 factory pre-installed bank MatrixBrute device: Presets name, type, and the specs can now be edited in the area of the Device MatrixBrute : No more failures when renaming projects now follows the position of scrolling properly Updated version of the products Various patches Typos DrumBrute Impact added to the list of devices KeyLab mkII added to the list of devices WCC will remember the previous size of the display on the re-opening of matrixBrute : 13 Integration Min BeatStep Pro 2.0 Integration MiniBrute Integration MicroBrute MiniLab mkLab mkLab mkLab mkLab mk2 firmware update now awaits later releases Uninstall from ASC Guide available from MCC Various BeatStep Pro Fixes MIDI Consol is matrix Brute: Added VCO 1 and 2 CV 0v Matrix OffsetBrute: Added the bottom of the MIDI Channel MatrixBrute: Improved synchronization clock in / From MatrixBrute Settings : Presupination information is correctly download Drumbrute : added video / Looper section Improved toolip When Sync is not available failed to open the device : the best workflow/pop-up is now provided by Drumbrute : Everything has been removed from the global midi chann MK2 firmware for offline update MIDI Control Center properly handles firmware updates When the computer is offline Minilab MkII added to the list of devices After the firmware update, MCC displays the correct settings of t transfer DrumBrute added to the list of devices Improved memory processing for MiniLab - synchronization or manipulation of working memory created problems Updated firmware BeatStep for standalone devices update is no long the firmware version of the connected device after the MCC Beatstep update : incorrect built-in FW Keystep : add courbe soft for the post-time issue Keystep: install a pop-up for the FW update. If the version is smaller Ke mouseUp/mouseDrag poorly handled on Mac BeatS step Pro : update FW indicator issue Keylab 88 : missing value for the curve Keylab 88 Pads : Snap button as KBD memory - default memory number value incorrectly KeyStep added Crash when editing step Import devices settings, it is impossible to find a file to import the user template (s) missing 'S' configuration button no more available Limit zoom The piano roll and drum roll BeatStep Pro : Add global settings when opening BeatStep pro : Wrong param ID Seg2 Hz/V 1V MIDI Note Beat Pro : New Preset Factory (MIDI-USB, Wait to download ON, Pas to Midi USER Channel) When BSP is not connected BeatStep pro : Delete the reminding the update pop-up BeatStep pro : set the drum card range to the MSB bank for pads, maintain the pedal threshold) Minimum required version of the pop-up: 1.1.0.4 for 4 KL88, 1.1.2.0 for BSP Auto-Update MCC Automat BeatStepPro support : piano roll support volumes of partial transmission of parameters from computer to device of global BeatStep support settings. Edit the sequences and scale of users directly at the MIDI Control Center. seen as connected or the connection has failed. If you encounter this bug on Mac 10.9, you may have to open an audio MIDI setup and remove the MIDI devices that had this problem. Win 7 Midi Control Center 04-April-2019 24. Integration Arturia USB MIDI Driver for Microfreak in the Windows version, allows multiplayer MIDI processing, only for Microfreak. Integrating 2 factory pre-installed banks to detect the Microfreak Improved Firmware versi can now be edited in the area of the Device MatrixBrute : No more failures when renaming projects Matrixbrute : The interval between projects now follows the position of scrolling properly Updated version of the firmware f ist of devices KeyLab mkII added to the list of devices MCC will remember the previous size of the display on the re-opening of matrixBrute 2 - MiniBrute 2S Integration Keylab Basic Integration BeatStep Pro 2.0 Integration MiniLab mkLab mk2 firmware update now awaits later releases Uninstall from ASC Guide available from MCC Various BeatStep Pro Fixes MIDI Console now shows events Even when synchronizing from various MIDI Consoles fix matrix : Added bottom of the MIDI MatrixBrute Channel : Improved clock synchronization in/from MatrixBrute Settings : Presupination information is correctly downloaded when selecting MatrixBrute in the device list : added roller/ Failed to open the device : better workflow / pop-up is now provided by Drumbrute : Everything has been removed from the global midi channel MatrixBrute added to the list of devices Updated Minilab MK2 MK2 For the standalo updates when the computer is offline Minilab MkII added to the list of devices After the firmware update, MCC displays correctly settings the device No more crashes if drumbrute is disabled when the data transfer DrumBrute MiniLab - synchronization or working manipulation of memory created problems Updated firmware BeatStep for standalone devices When in firmware update mode you can now read the connected device's firmware version after the add courbe soft for the post-time issue Keystep: install a pop-up to update FW if the version is smaller Keystep: update FW reboot message Auto-update: Updater tool missing mouseUp/mouseD poorly handled on MacStep : Missin KBD memory - default memory number correctly KeyStep added to the keyLab88 device list : BeatStep pro speed curves : Crash when editing the parameters of the step import device, it is impossible to find a file to import th available Limit to increase in the piano roll and drum roll to download the BeatStep Pro feature template: incorrect global settings when opening BeatStep pro : Wrong param ID Seg2 Hz/V 1V MIDI Note BeatStep pro : New Pres BeatStep pro : The device is not connected to the pop-up when BSP is not connected BeatStep pro : Delete the sync feature on BSP Update : set the drum card range to 0.127 BeatStep pro : inversion Seg1 Gate and Seg 2 Pitch Support Pedal Threshold) Minimum required version of the pop-up: 1.1.0.4 for KL88, 1.1.2.0 for BSP Auto-Update MCC Automatic download of the newest firmware HW Test interface BeatProStep support : piano roll support volume alobal settings Support BeatStep. Edit the sequences and scale of users directly at the MIDI Control Center. Mac 10.9 and Windows 8: Some devices have not been properly seen as connected or the connection has failed. If yo audio MIDI setup and remove the MIDI devices that had this problem. 10.10 Midi Control Centre 10-October-2018 42.3 MB MIDI Control Center Updated version of firmware for all products Various fixes Typos DrumBrute Impact ad devices MCC will resemble the previous size of the display at the re-opening MatrixBrute : The project factory is now well displayed on osx 10.13 Integration MiniBrute 2S Integration Keylab Keylab Core Integration BeatStep MicroBrute MiniLab mk2 firmware update now awaits later releases of Uninstall from ASC Guide available from MCC Various BeatStep Pro Fix midi Console now shows events, Even when the synchronization from the various MIDI co Matrix OffsetBrute : Added the bottom of the MIDI Channel MatrixBrute : Improved synchronization clock in/ from MatrixBrute Settings : Preinstalled information correctly downloaded when selecting MatrixBrute in the list of toolip message. When sync is not available failed to open the device : the best workflow/pop-up is now provided by Drumbrute : Everything has been removed from the global midi channel MatrixBrute added to the list of devic Control Center correctly handles firmware updates When the computer is offline Minilab MkII added to the list of devices After the firmware update, the MCC displays the correct settings of the device No more sommas, if dru list of devices Improved memory processing for MiniLab - synchronization or manipulation of working memory created problems Updated firmware BeatStep for standalone update devices is now not edited, when in firmware update connected device after the MCC update soft for the aftertouch issue Keystep: setting up a pop-up window for an update FW, you can now read the firmware version of the connected device after the MCC update soft for the afte update to the FW update. If the version is smaller Keystep: update FW reboot message Auto-Update: Updater tool missing mouseUp/mouseDrag poorly handled on Mac BeatStep Pro : update FW indicator issue Keylab 88 : missing va KBD memory: BeatStep pro Speed Curves: Crash when editing import device settings, it is impossible to find a file to import the user template (s) missing the 'S' configuration button no more available Limit increase in pia beatStep Pro feature template : incorrect global settings when opening BeatStep pro : Wrong param ID Seg2/V 1V to download ON, Pas to Midi Channel USER) BeatStep pro : The device is not connected to the pop-up when the BSP synchronization feature on BSP Update FW resembling the update popup BeatStep pro : set the range of the drum card to 0.127 BeatStep pro : inversion Seq1 Gate et Seq 2 Pitch KeyLab 88 : update (transpose , maintain the ped 1.1.2.0 for BSP Auto-Update MCC Automatic download of the latest firmware HW Test support interface BeatStepPro : piano roll support volumes of partial transmission of parameters from computer to device settings global Bea at the MIDI Control Center. Mac 10.9 and Windows 8: Some devices have not been properly seen as connected or the connection has failed. If you encounter this bug on Mac 10.9, you may have to open an audio MIDI setup and re Control Center 10-Oct-2018 22.2 Mb 1.7.5.812 MIDI Control Center Updated built-in firmware versions for all products Various corrects Typos DrumBrute Impact added to the list of KeyLab mkII devices added to the list of MCC MatrixBrute re-opening : The Factory Project is now well displayed on osx 10.13 Integration MiniBrute 2 - MiniBrute 2S Integration Keylab Basic Integration MiniBrute Integration MiniBrute Integration MiniBrute Integration ASC Guide available from MCC Various BeatStep Pro Fix MIDI Consoles now shows events even when Sync is off various MIDI Consoles fix matrixBrute : Added bottom of the MIDI channel MatrixBrute : Improved clock synchronizati information correctly downloaded when selecting MatrixBrute in the list of devices Drumbrute : added video / Looper section Improvement tooltip message when sync is not available Failed to open the device : the best workfl removed from the global midi channel MatrixBrute added to the list of devices Updated Minilab MK2 firmware for offline update MIDI Control Center properly handles firmware updates, When the computer is offline Minilab MkII displays the correct settings of the device No more crashes, if drumbrute is disabled when the transfer of data DrumBrute added to the list of devices Improved memory processing for MiniLab - synchronization or manipulatio BeatStep for standalone devices update is now not edited when the update : wrong built-in FW Keystep : add courbe soft for the post-time issue Keystep: install a pop-up to update the FW, If the version is smaller Keystep: mouseUp/mouseDrag poorly handled on Mac BeatStep Pro : update FW Keylab indicator issue 88 : missing value for keylab 88 pad speed curve : Snap button as KBD memory - KeyStep memory default incorrectly added to KeyLab8's d editing the step import device, it is impossible to find a file to import the user template (s) missing the 'S' configuration button no longer available Limit increase in piano roll and drum fraction BeatStep pro: Add wait Settings When Opening BeatStep Pro : Wrong param id Seg2 Hz/V 1V MIDI Note BeatStep pro : New Factory Preinstalled (MIDI-USB, Wait to Download ON, Pas to Midi Channel USER) BeatStep pro : The device is not connected pop-up op-up: 1.1.0.4 for KL88, 1.1.2.0 for KL8P Auto-Update MC Automatic dof the newest prosumpare or BSP Update FW reminding the update pop-up Update BeatStep pro : set the drum card range to support the pedal threshold) Minimu firmware HW Test support interface : Piano roll support volumes of partial transmission of parameters from computer to device global settings Support BeatStep. Edit the sequences and scale of users directly at the MIDI Con been properly seen as connected or the connection has failed. If you encounter this bug on Mac 10.9, you may have to open an audio MIDI setup and remove the MIDI devices that had this problem. 10.10 Midi Control Center 04evice list added to the key Lab mkII device list added to the list of MCC devices will recall the previous display size at the re-opening of MatrixBrute : The project plant is currently well displayed on osx 10.13 Integrat BeatStep Pro 2.0 Integration MiniBrute Integration MicroBrute MiniLab mk2 firmware update now expects later releases Uninstall from ASC Guide available from MCC Various Beat Step Pro Fixes MIDI Console Now shows events eve MatrixBrute : Added VCO 1 and 2 CV 0v Offset MatrixBrute : Added bottom of the MIDI Channel MatrixBrute : Improved synchronization Watch in / From MatrixBrute Settings : Preinstalled information is correctly downloaded whe added roller/Looper section Improved tooltip message when sync is not available Failed to open the device : the best workflow/pop-up is now provided by Drumbrute : All has been removed from the global midi channel MatrixBr for offline update MIDI Control Center properly handles firmware updates. When the computer is offline Minilab MkII added to the list of devices After the firmware update. MCC displays the correct settings of the device No DrumBrute added to the list of devices Improved memory processing for MiniLab - synchronization or Working memory created problems Updated firmware BeatStep for standalone update devices is now not edited, when in firmware the connected device after the UPDATE MCC Beatstep : incorrect built-in FW Keystep : : courbe soft for post-time issue Keystep : set a pop-up to update FW. if the version is smaller Keystep: update FW reboot message Auto-U handled on Mac BeatStep Pro : update FW indicator issue Keylab 88 : missing value for the speed curve of the Keylab 88 pad : Snap button as KBD memory number is incorrectly KeyStep added to the list of KeyLab88 devices: Im template (s) missing 'S' configuration button no more available Limit increase in piano roll and drum roll BeatStep pro: Add wait to download the BeatStep Pro feature template : incorrect global settings when opening BeatS New Preset Factory (MIDI-USB, Wait to Download ON, Pas to Midi Channel USER) BeatStep pro : The device is not connected to the pop-up when the BSP is not connected To BeatStep pro : Delete the synchronization feature on BS update BeatStep pro : a set of drum card range to the MSB bank for pads. Maintain the threshold pedal) Minimum required version of the pop-up: 1.1.0.4 for KL88. 1.1.2.0 for BSP Auto-Update MCC Automatic download of the new roll support volumes of partial transmission of parameters from computer to device global settings Beat Beat. Edit the sequences and scale of users directly at the MIDI Control Center. Mac 10.9 and Windows 8: Some devices failed. If you encounter this bug on Mac 10.9, you may have to open an audio MIDI setup and remove the MIDI devices that had this problem. Win 7Midi Control Center 04-Jul-2018 22.2 Mb 1.7.7.701 MIDI Control Center DrumBrut the list of devices MCC will remember the previous size of the display on the re-opening of MatrixBrute : The plant project is currently well displayed on the list of devices KeyLab mkII added to the list of devices MCC wi MatrixBrute: The project plant is currently well displayed on the osx 10.13 Integration MiniBrute 2 and MiniBrute 2S Integration Keylab Essential Integration MiniBrute Integration MiniBrute Integration MiniBrute Integratio Uninstall from ASC Guide available from MCC Various BeatStep Pro fixes MIDI console now shows events even when Sync is off various MIDI Consoles fix MatrixBrute : Added VCO 1 and 2 CV 0v Offset MatrixBrute : Added the bott Sync in / From MatrixBrute Settings : Information correctly downloaded when selecting MatrixBrute in the list of Drumbrute devices : added video / Looper section Improved tooltip message when sync is not available Failed t Drumbrute: Everything has been removed from the global midi channel MatrixBrute MatrixBrute In the list of devices Updated firmware Minilab MK2 for the offline update MIDI Control Center correctly handles firmware updates devices After the firmware update. MCC displays the correct settings of the device No more accidents if drumbrute is disabled when the transmission of data DrumBrute added to the list of devices Improved memory processing memory problems created By updated When in firmware update mode you can now read the firmware version of the connected device after the MCC Beatstep update : incorrect built-in FW Keystep : add courbe soft for the post-tim is smaller Keystep : Update FW reboot message Auto-Update : Updater tool missing mouseUp/mouseDrag poorly handled on Mac BeatStep : update FW indicator issue Keylab 88 : missing value for the keylab 88 pad speed curve : Sn number value incorrectly KeyStep added to the list of KeyLab88 devices : speed curves BeatStep Pro : it is impossible to find a file to import the user template (s) missing 'S' button configuration no more available Limit BeatStep Pro feature template: incorrect global settings when opening BeatStep pro : Wrong param ID Seg2 Hz/V 1V MIDI Note BeatStep pro : New Presets Factory, Pas to Midi Channel USER) BeatStep pro : The device is not conn pro : Delete the synchronization feature on BSP Update FW, resembling an update pop-up update BeatStep pro : set the drum card range to 0.127 BeatStep pro : Seg1 Gate et Seg 2 Pitch Key 88 : MSB Update for Pads. Maintain t up: 1.1.0.4 for KL88, 1.1.2.0 for BSP Auto-Update MCC Automatic download of the newest firmware HW Test interface BeatStepPro support : piano roll support volumes of partial transmission of parameters from computer to devi users directly at the MIDI Control Center. Mac 10.9 and Windows 8: Some devices have not been properly seen as connected or the connection has failed. If you encounter this bug on Mac 10.9, you may have to open an audio MI 10.10 Midi Control Center 15-June-2018 40.7 MB 1.7.3.678 Midi Control Center KeyLab mkll added to the list of MCC devices Recall the previous display size at the re-opening matrixBrute : The project plant is now well displ Integration Kevlab Basic Integration BeatStep Pro 2.0 Integration MiniBrute Integration MicroBrute MiniLab2 mk2 mk2 The update now awaits the later releases of Uninstall from the ASC Guide available from the MCC Various Be synchronization from various MIDI Console fixes MatrixBrute : Added VCO 1 and 2 CV 0v Offset MatrixBrute : Added the bottom of the MIDI Channel MatrixBrute : Improved synchronization of the watch in/from the MatrixBrute Se a better workflow/pop-up is now provided by Drumbrute : Everything has been removed from the global midi channel MatrixBrute added to the list of devices Updated Minilab MK2 firmware for a standalone update MIDI Control Ce offline Minilab MkII added to the list . MCC displays correctly settings the device No more If drumbrute is disabled when DrumBrute data is added to the list of devices Improved memory processing for MiniLab - synchronizat firmware BeatStep for standalone update devices is now not edited, when in firmware update mode you can now read the firmware version of the connected device after the MCC update is soft for the aftertouch issue Keystep : Keystep: FW update reboot message Auto-Update: Updater tool missing mouse/mouseDrag poorly handled on Mac BeatStep Pro : update FW indicator issue Keylab 88 : missing value for the keylab Like KBD Memory : BeatStep Pro Spe settings, it is impossible to find a file to import the user template (s) missing the 'S' configuration button no more available Limit increase in piano roll and drum roll BeatStep pro : Add wait to download the BeatStep P Wrong param ID Seg2 Hz/V 1V MIDI Note BeatStep pro : New Presets Factory Wait to download ON, Pas to Midi Channel USER) BeatStep pro : The device is not connected pop-up, When BSP is not connected BeatStep pro : Delete the reminding the update popup BeatStep pro : set the range of the drum card to 0.127 BeatStep pro : inversion Seg1 Gate et Seg 2 Pitch KeyLab 88 : update (transpose, MSB bank for pads, Maintain the threshold pedal) Minimum re Auto-Update MCC Automatic download of the latest firmware HW Test support interface BeatStepPro support : piano roll support volumes of partial transmission from your computer to the BeatStep alobal support device. Edit th control Mac 10.9 and Windows 8: Some devices have not been properly seen as connected or the connection has failed. If you encounter this bug on Mac 10.9, you may have to open an audio MIDI setup and remove the MIDI device June-2018 20.7 MB 1.7.3.678 MIDI Control Center KeyLab mkII added to the list of devices MCC will recall the previous size display on the re-opening of MatrixBrute : The plant project is now well displayed on osx 1x 1 10.1 Basic Integration BeatStep Pro 2.0 Integration MiniBrute Integration MicroBrute MiniLab mk2 firmware update now awaits later releases of Uninstall from ASC Guide available from MCC Various BeatStep Pro FixES MIDI Console n MatrixBrute consoles: Added VCO 1 and 2 CV 0v Offset MatrixBrute : Added bottom of midi Channel MatrixBrute : Improved synchronization clock in/from MatrixBrute Settings : Preinstalled information is correctly downloaded w Roller/Looper section Improved tooltip message when Sync is not available Failed to open the device : better workflow/pop-up is now provided by Drumbrute : Everything has been removed from the global midi channel MatrixBru for standalone update MIDI Control Center correctly handles firmware updates. When the computer offline Minilab MkII is added to the list of devices After the MCC update displays the correct device settings No more crashes added to the list of devices Improved memory processing for MiniLab - synchronization or manipulation of working memory created problems Updated firmware BeatStep for standalone devices update is now not edited when the fi Keystep: add courbe soft for the post-time issue Keystep: install a pop-up to update the FW, if the version is smaller Keystep: update FW reboot message Auto-update: Updater tool missing mouseUp/mouseDrag poorly handled on missing value for the speed curve of the keylab 88 pads : Snap button as memory KBD - default memory value incorrectly KeyStep added to the list of KeyLab88 devices : It is impossible to find a file to import the user temp increase in piano roll and drum roll BeatStep pro: Add Wait to download the BeatStep Pro feature template: incorrect global settings when opening BeatStep Pro : Wrong pairs ID Seg2 Hz/V 1V MIDI Note BeatStep pro : New Pres Channel USER) Beat Step pro The device is not connected to the pop-up when the BSP is not connected BeatStep pro : Delete the synchronization feature on BSP Update FW reminding the update bop-up update BeatStep pro : set t inversion Seq1 Gate et Seq 2 PitchLab Key 88 : update (transpon, MSB Bank for Pads, Support Pedal Threshold) Minimum required version of the pop-up: 1.1.0.4 for KL88, 1.1.2.0 for BSP Auto-Update MCC Automatic download of t support: piano roll support volumes partial transfer of parameters from computer to device global settings Support BeatStep. Edit the sequences and scale of users directly at the MIDI Control Center. Mac 10.9 and Windows 8 connection has failed. If you encounter this bug on Mac 10.9, you may have to open an audio MIDI setup and remove the MIDI devices that had this problem. 10.8 Midi Control Center 05-February-2018 38.4 MB 1.7.1.506 MidI Cen Basic Integration BeatStep 2.0 Integration MiniBrute Integration MicroBrute MiniLab mk2 firmware update now expects later releases Remove from ASC ASC ACCESS available from MC BeatStep Various BeatStep Pro Fix MIDI Console off Various MIDI Console Fixes MatrixBrute : Added VCO 1 and 2 CV 0v Offset MatrixBrute : Added lower part midi Channel MatrixBrute : Improved Synchronization Watch B / From MatrixBrute Settings : Pre-installed information devices Drumbrute When Sync is not available failed to open the device : the best workflow/pop-up is now provided by Drumbrute : Everything has been removed from the global midi channel MatrixBrute added to the list of dev MIDI Control Center properly handles firmware updates When the computer is offline Minilab MkII added to the list of devices After the firmware update, mcC displays the correct settings of the device No more crashes. If dr of devices Improved memory processing for MiniLab - synchronization or manipulation of working memory created problems Updated firmware BeatStep for standalone update devices is not currently edited, when in firmware updat connected device after the UPDATE MCC Beatstep : incorrect built-in FW Kevstep : add a kevstep pop-up to update FW if version is smaller Kevstep: FW update rebooting post Auto-Update: Updater tool missing mouseUp/mouseDrag indicator issue Keylab 88 : missing value for keylab 88 pad speed curve : Snap button as KBD memory - default memory value incorrectly KeyStep added to the device ist of devices : BeatStep pro Speed Curves : Crash when edi import the user template (s) missing the 'S' configuration button no more available Limit increase in piano roll and drum roll BeatStep pro : Add wait to download the beatStep Pro feature template : incorrect global settin download ON. Pas to Midi Channel USER) BeatStep pro : The device is not connected to the pop-up when the BSP is not connected BeatStep pro : Remove the synchronization feature on BSP Update FW resembling the update popup B BeatStep pro: inversion Seg1 Gate et Seg 2 Pitch KeyLab 88: update (transpose, support the threshold pedal) Minimum required version of the pop-up: 1.1.0.4 for KL88, 1.1.2.0 for BSP Auto-Update MCC Automatic download of th BeatStepPro : piano roll support volumes of partial transmission of parameters from computer to device settings global support Beat. Edit the sequences and scale of users directly at the MIDI Control Center. Mac 10.9 and W connected or the connection has failed. If you encounter this bug on Mac 10.9, you may have to open an audio MIDI setup and remove the MIDI devices that had this problem. Win 7Midi Control Center 05-February-2018 19.4 MB 1 MiniBrute 2S Integration from Keylab Basic Integration BeatStep Pro 2.0 Integration MiniBrute Integration MiniBrute Integration MicroBrute Mini MkLab2 Firmware Update Now Expects Late Releases UninallK MCC Various BeatStep Consoles fixes MatrixBrute : Added VCO 1 and 2 CV 0v Offset MatrixBrute : Added lower part of the MIDI channel MatrixBrute : Improved clock synchronization in/from Settings MatrixBrute : Preinstalled information correctly When Sync is not available failed to open the device : a better workflow/pop-up is now provided by Drumbrute : Everything has been removed from the global midi channel MatrixBrute added to the list of devices Updated Minil properly handles firmware updates When the computer is offline Minilab MkII added to the list of devices After the firmware update, MCC displays the correct settings No more crashes if drumbrute is disabled when DrumBrute in firmware update mode You can now read the connected by a for standalore in firmware BeatStep for standalone update devices is now not edited when in firmware update mode You can now read the connected device device devi update: wrong built-in FW Keystep: add courbe soft for post-time issue Keystep: install a pop-up to update FW, If the version is smaller Keystep: update FW reboot message Auto-Update: Updater tool missing mouseUp/mouseDrag indicator issue Keylab 88 : missing value for the speed curve of the Keylab 88 pad : Snap button as KBD memory - default memory value incorrectly KeyStep added to the list of KeyLab8 devices : Speed curves Beat pro Impossi configuration button no more available Limit zoom in piano roll and drum roll BeatStep pro: Add wait to download the BeatStep pro feature template: Wrong global settings when opening BeatStep pro : Wrong param id Seg2 Hz/V USB, Wait to download ON, Pas to Midi Channel USER) BeatStep pro: The device is not connected pop-up, When BSP is not connected BeatStep pro: Delete the synchronization feature on BSP Update FW reminding the update pop-up support the pedal threshold) Minimum required version of the pop-up: 1.1.0.4 for KL88, 1.1.2.0 for BSP Auto-Update MCC Automatic download of the newest firmware HW Test support interface : Piano roll support volumes of par global settings Support BeatStep. Edit the sequences and scale of users directly at the MIDI Control Center. Mac 10.9 and Windows 8: Some devices have not been properly seen as connected or the connection has failed. If yo audio MIDI setup and remove the MIDI devices that had this problem. 10.8 Midi Control Center 23-June-2017 35.7 MB 1.7.0.217 MIDI Center Integration BeatStep Pro 2.0 Integration Integration MiniBrute From MicroBrute MiniLab awaits later releases Uninstall's Guide available from MCC Various BeatStep Pro Fix MIDI Console now shows events even when Sync is off Various MIDI Console FixEs MatrixBrute : Added VCO 1 and 2 CV 20v Offset MatrixBrute : synchronization hours in / From MatrixBrute Settings : Pre-installed information correctly downloaded when selecting MatrixBrute in the list of devices Drumbrute when the sync failed to open : The best workflow/pop-up is n global midi channel MatrixBrute added to the list of devices Updated Minilab MK2 firmware for offline update MIDI Control Center properly handles firmware updates when the computer is offline Minilab MkII MkII In the list settings of the device No more crashes if drumbrute is disabled when the data transfer DrumBrute is added to the list of devices Improved memory processing for MiniLab - synchronization or manipulation of working memory cr update devices is no longer edited, When in firmware update mode you can now read the firmware version of the connected device after the MCC Beats step update : incorrect built-in FW Keystep : add courbe soft for the after is smaller Keystep: update FW Reboot Post Auto-Update : Updater tool missing mouseUp/mouseDrag poorly handled on Mac BeatStep Pro : update FW indicator issue Keylab 88 : missing value for keyLab88 pad speed curve : Snap bu number is added to KeyLab88's list of devices : BeatStep pro Speed Curves : Crash when editing step Import devices settings, it is impossible to find a file to import the user template (s) missing the 'S' configuration but BeatStep pro: Add wait to download the beatStep Pro feature template : incorrect global settings when opening BeatStep pro : Wrong param ID Seq2/V 1V MIDI Note to download ON, Pas to Midi Channel USER) BeatStep pro : The d connected BeatStep Pro : Remove the synchronization feature on BSP Update FW reminding the update pop-up BeatStep pro : set the range of the drum card to 0.127 BeatStep pro : inversion Seq1 Gate et Seq 2 Pitch KeyLab 88 : Minimum required version of the pop-up: 1.1.0.4 for KL88, 1.1.2.0 for BSP Auto-Update MCC Automatic download of the newest firmware HW Test interface BeatStepPro support : piano roll support volumes of partial transmission Beat. Edit the sequences and scale of users directly at the MIDI Control Center. Mac 10.9 and Windows 8: Some devices have not been properly seen as connection has failed. If you encounter this bug on Mac 10.9, you may hav the MIDI devices that had this problem. Win 7 Midi Control Center 23-June-2017 17.3 MB 1.7.0.217 MIDI Center Integration Keylab Basic Integration BeatStep Pro 2.0 Integration MiniBrute Integration MiniBrute MiniLab mk2 fir Guide available from MCC Various BeatStep Pro Fix MIDI Console now shows events, even when synchronization from various MIDI Console Fixes MatrixBrute : Added VCO 1 and 2 CV 0v Offset MatrixBrute : Added the bottom part of synchronization of the watch in / From Settings MatrixBrute : Pre-installed correctly When selecting MatrixBrute in the list of Devices Drumbrute : added video / Looper section Improve tooltip message when sync is not avai provided by Drumbrute : Everything has been removed from the global midi channel MatrixBrute added to the list of devices Updated firmware Minilab MK2 for standalone update MIDI Control Center correctly handles firmware up list of devices After the firmware update, MCC displays the correct settings of the device No more crashes, if drumbrute is disabled when the transfer of data DrumBrute added to the list of devices Improved memory processi memory created problems Updated firmware BeatStep for standalone devices update is now not edited when the update : wrong built-in FW Keystep : add courbe soft for the post-time issue Keystep: install a pop-up to update th message Auto-update: Updater tool missing mouseUp/mouseDrag poorly handled on Mac BeatStep Pro : update FW indicator issue Keylab 88 : missing value for the speed curve of the keylab 88 : Snap button as memory KBD - defaul list of KeyLab88 devices : Impossible to find file to import User Pattern (s) missing 'S' configuration button no more available Limit increase in piano roll and drum roll BeatStep pro: Add Wait to download the BeatStep Pr : Wrong param ID Seq2 Hz/V 1V MIDI Note BeatStep pro: New Factory Pre-installed (MIDI-USB, Wait to download ON, Pas to Midi Channel USER) BeatStep pro : The device is not connected to the pop-up when the BSP is not connect on BSP Update FW reminding update pop-up Update BeatStep pro : set the range of the drum card to support the threshold of the pedal) Minimum required pop-up window: 1.0.0.0.0 1.1.2.0 for BSP Auto-Update MCC Automatic downl Piano roll support volumes of partial transmission of parameters from computer to device of global settings Support BeatStep. Edit the sequences and scale of users directly at the MIDI Control Center. Mac 10.9 and Windows

communication failed. If you encounter this bug on Mac 10.9, you may have to open an audio MIDI setup and remove the MIDI devices that had this problem. 10.8 Midi Control Center 24-March-2017 32.9 MB 1.6.2.85 MIDI MatrixBr MatrixBrute MatrixBrute Added the bottom of the MIDI channel MatrixBrute : Improved clock synchronization in/ from MatrixBrute Settings : Preinstalled information is correctly downloaded when selecting MatrixBrute in the D message, When sync is not available failed to open the device : the best workflow / pop-up Now provided By Drumbrute : Everything has been removed from the global midi channel MatrixBrute added to the list of devices Updat properly handles firmware updates when the computer is offline Minilab MkII added to the list of devices After the firmware update, MCC displays the correct device settings No more crashes if drumbrute is disabled when dat memory processing for MiniLab - synchronization or manipulation of working memory created problems Updated firmware BeatStep for standalone update devices is no longer edited When in firmware update mode you can now read t MCC Beatstep update: incorrect built-in FW Keystep : add courbe soft for the after-time issue Of Keystep: install a pop-up to update FW, if the version is smaller Keystep: update FW reboot message Auto-Update: Updater tool Pro : update FW Keylab indicator issue Keylab 88 : missing value for the speed curve of keylab 88 pads : Snap button as KBD memory - KeyStep default default to keystep device list: KeyLab8 Impossible to find file to import button no more available Limit increase in piano roll and drum roll BeatStep pro: Add Wait to download the BeatStep Pro feature template: incorrect global settings when opening BeatStep Pro : Wrong param ID Seg2 Hz/V 1V MI Wait to download ON, Pas to Midi USER Channel) BeatStep pro: The device is not connected to the pop-up, When BSP is not connected BeatStep pro : Delete the synchronization feature on BSP Update FW reminding the update popsupport the pedal threshold) Minimum required version of the pop-up: 1.1.0.4 for KL88, 1.1.2.0 for BSP Auto-Update MCC Automatic download of the newest firmware HW Test support interface : Piano roll support volumes of par global settings Support BeatStep. sequences and the scale of users directly at the MIDI Control Center. Mac 10.9 and Windows 8: Some devices have not been properly seen as connected or the connection has failed. If you enc MIDI setup and remove the MIDI devices that had this problem. Win 7 Midi Midi Center 24-March-2017 14.8 MB 1.6.2.85 MIDI MatrixBrute Control Center : Added VCO 1 and 2 CV 0v Offset MatrixBrute : Added lower part midi Chann Settings MatrixBrute: Preinstalled information is properly downloaded When selecting MatrixBrute in the list of Devices Drumbrute: Added Roller / Looper section Improve tooltip message when Sync is not available Failed to Drumbrute: Everything has been removed from the global midi channel MatrixBrute added to the list of devices Updated Minilab MK2 firmware for standalone update MIDI Control Center correctly handles the update When the comp the MCC update displays the correct device settings No more crashes if drumbrute is disabled when the data transfer DrumBrute is added to the list of devices Improved memory processing for MiniLab - synchronization or work firmware BeatStep for standalone update devices is no longer edited When in firmware update mode you can now read the firmware version of the connected device after the MCC Beatstep update: incorrect built-in FW Keystep : pop-up to update FW. If the version is smaller Keystep: update FW reboot message Auto-Update : Updater tool missing mouseUp/mouseDrag poorly handled on Mac BeatStep Pro : update FW indicator issue Keylab 88 : missing value As Memory KBD - Default Memory Number Value Incorrectly KeyStep Added to KeyLab88 Devices List : BeatStep Pro Speed Curves: Crash when editing pitch Import devices settings, it is impossible to find a file to import the us available Limit to increase in piano roll and drum fraction BeatStep pro : Add Wait to download the BeatStep Pro feature template: incorrect global settings when opening BeatStep Pro : Wrong pairs ID Seg2 Hz/V 1V MIDI Note Download ON, Pas to Midi Channel USER) BeatStep pro : The device is not connected to the pop-up when the BSP is not connected BeatStep pro : Delete the synchronization feature on BSP Update FW reminding the update pop-up U support the pedal threshold) Minimum required version of the pop-up: 1.1.0.0.0 4 for KL88, 1.1.2.0 for BSP Auto-Update MCC Automatic download of the latest firmware HW Test support interface BeatStepPro : piano roll suppor device, BeatStep Support. Edit the sequences and scale of users directly at the MIDI Control Center. Mac 10.9 and Windows 8: Some devices have not been properly seen as connected or the connection has failed. If you run in and remove midi devices that have had this problem. Win 7 Midi Control Center 03-February-2017 19.1 MB 1.6.1.14 MidI Drumbrute Control Center : added roller /Looper section Improve tooltip message, When synchronization is workflow/pop-up is now provided by Drumbrute : Everything has been removed from the global midi channel MatrixBrute added to the list of devices Updated Minilab MK2 firmware for offline update MIDI Control Center properly MklabII added to the list of devices After the firmware update. MCC displays the correct device settings No more crashes if drumbrute is disabled when data transfer DrumBrute is added to the list of devices Improved memory working memory created problems Updated firmware BeatStep for standalone update devices is no longer edited When in firmware update mode you can now read the firmware version of the connected device after the MCC Beatstep for the after-time issue Of Keystep: install a pop-up to update FW, if the version is smaller Keystep: update FW reboot message Auto-update: Updater tool missing mouseUp/mouseDrag poorly handled on Mac BeatStep Pro : updat speed curve of the keylab 88 pads : Snap button as memory KBD - default memory value incorrectly KeyStep added to the list of KeyLab88 devices : Impossible to find file to import user template (s) missing 'S' configuration BeatStep pro: Add Wait to download the BeatStep Pro feature template: incorrect global settings when opening BeatStep Pro : Wrong param ID Seg2 Hz/V 1V MIDI Note BeatStep pro : New factory preinstalled (MIDI-USB, Wait to d The device is not connected to the pop-up when the BSP is not connected BeatStep pro: Delete the sync feature on BSP Update FW reminding update BeatStep pro: set the range of the drum card to support the pedal threshold) M 1.1.0.4 for KL88, 1.1.2.0 for BSP Auto-Update MCC Automatic download of the latest firmware HW Test Support interface : piano roll support volumes of parameters from computer to device global settings Support Edit the sequ MIDI Control Center. Mac 10.9 and Windows 8: Some devices have not been properly seen as connected or the connection has failed. If you encounter this bug on Mac 10.9, you may have to open an audio MIDI setup and remove th Control Center 03-February-2017 37.6 MB 1.6.1.14 Drumbrute Control Center : added video / Looper section Improved tooltip message. When sync is not available failed to open the device : a better workflow/pop-up is now prov global midi channel MatrixBrute added to the list of devices Updated firmware Minilab MK2 for standalone update MIDI Control Center correctly handles firmware updates when the computer is offline Minilab MkII added to the correct device settings No more crashes if drumbrute is disabled when data transfer DrumBrute is added to the list of devices Improved memory processing for MiniLab - synchronization or manipulation of working memory creat devices is now not edited when in firmware update mode You can now read the firmware version of the connected device after the UPDATE MCCstep Beatstep : wrong built-in FW Keystep : add courbe soft for the post-time issue K smaller Keystep: update FW reboot message Auto-update: Updater tool missing mouseUp/mouseDrag poorly handled on Mac BeatStep Pro : update FW indicator issue Keylab 88 : missing value for the speed curve of the keylab 88 pa value incorrectly KeyStep added to the list of KeyLab88 devices : Impossible to find file to import User Pattern (s) missing 'S' configuration button no more available Limit increase in piano roll and drum roll BeatStep pr global settings when opening BeatStep Pro : Wrong param ID Seg2 Hz/V 1V MIDI Note BeatStep pro : New Factory Pre-installed (MIDI-USB, Wait to download ON, Pas to Midi Channel USER) BeatStep pro : The device is not connecte BeatStep pro: Delete the synchronization feature on BSP Update FW reminding update pop-up Update BeatStep pro: set the range of the drum card to support the threshold of the pedal) Minimum required pop-up window: 1.0.0.0.0 of the newest firmware HW Test support interface : Piano roll support volumes of partial transmission of parameters from computer to device of global settings Support BeatStep. Edit the sequences and scale of users directl devices were not properly seen as connected or the connection failed. If you encounter this bug on Mac 10.9, you may have to open an audio MIDI setup and remove the MIDI devices that had this problem. 10.8 Midi Control Cen Center added to list list Updated firmware Minilab MK2 for a standalone update MIDI Control Center correctly handles firmware updates when the computer is offline Minilab MkII added to the list of devices After the firmwar accidents if drumbrute is disabled when transferring data DrumBrute added to the list of devices Improved memory processing for MiniLab - synchronization of working memory created problems Update When in firmware update mo of the connected device after the MCC Beatstep update : incorrect built-in FW Keystep : add courbe soft for the post-time issue Keystep: install a pop-up to update FW if the version is smaller Keystep: update FW reboot mes update FW indicator issue Keylab 88 : missing value for the keylab 88 pad speed curve : Snap button, As Memory KBD - Default Memory Number Value Incorrectly KeyStep Added to keyLab88 Device List: Speed Curves BeatStep Pro Impossible to Find File to Import User Pattern (s) Missing 'S' Configuration Button No longer available Limit to Increase piano roll and drum roll BeatStep pro : Add wait, to download the BeatStep Pro feature template: inc Seq2 Hz/V 1V MIDI Note BeatStep pro : New Presets Factory : Device is not connected to a pop-up when BSP is not connected ToStep pro : Delete the synchronization feature on BSP Update FW on an update reminding the pop-up u KeyLab 88 : update (transposed, MSB Bank for Pads, Support Pedal Threshold) Minimum required version of the pop-up: 1.1.0.4 for KL88, 1.1.2.0 for BSP Auto-Update MCC Automatic download of the newest firmware HW Test interf partial transfer of parameters from computer to device global settings Support BeatStep. Edit the sequences and scale of users directly at the MIDI Control Center. Mac 10.9 and Windows 8: Some devices have not been properl encounter this bug on Mac 10.9, you may have to open an audio MIDI setup and remove the MIDI devices that had this problem. Win 7 Midi Control Center 21-December-2016 19.2 MB 1.6.0.921 MIDI Control Center Added to the list update MIDI Control Center properly handles firmware updates, when the computer is offline Minilab MkII added to the list of devices After the firmware update, MCC displays the correct settings of the device No more accide DrumBru DrumBrute To the list of devices Improved memory processing for MiniLab - Synchronization or working memory manipulations have created problems Updated firmware BeatStep for offline update Devices are no longer edi firmware version of the connected device after the MCC Beatstep update : incorrect built-in FW Keystep: add courbe soft for post-time issue Keystep: install a pop-up update If the version is smaller Keystep : update FW reb mouseUp/mouseDrag poorly handled on Mac BeatStep Pro : update FW indicator issue Keylab 88 : missing value for the keylab 88 pad speed curve : Snap button, as KBD Memory - Default Memory Number Incorrectly KeyStep Added to Curves : Crash when editing import device settings, it is impossible to find a file to import the user template (s) missing the 'S' configuration button no more available Limit to increase the piano roll and drum roll Beat incorrect global settings when opening BeatStep pro : Wrong param ID Seg2 Hz/V 1V MIDI Note BeatStep pro : New Presets Factory Wait to download ON, Pas to Midi Channel USER) BeatStep pro : The device is not connected pop-u the synchronization function on BSP Update FW reminding the update popup BeatStep pro : set the range of the drum card to 0.127 BeatStep pro : inversion Seg1 Gate et Seg 2 Pitch KeyLab 88 : update (transpose, MSB bank for 1.1.0.4 for KL88, 1.1.2.0 for BSP Auto-Update MCC Automatic download of the newest firmware HW Test Test support interface : a piano roll of support for the volumes of parameters from the computer to the device of the Glob sequences and scale of users directly at the MIDI Control Center. Mac 10.9 and Windows 8: Some devices have not been properly seen as connected or the connection has failed. If you encounter this bug on Mac 10.9, you may h devices that had this problem. 10.8 Midi Control Center 22-Nov-2016 37 Mb 1.5.1.882 MIDI Control Center MIDI Control Center correctly handles firmware updates when the computer is offline Minilab MkII added to the list of device settings No more crashes if the drumbrute is disabled when the Drum data is disabled when the drum data is added to the list of devices Improved memory processing - Synchronization or working memory manipulations ha standalone update devices Is now not edited when in firmware update mode you can now read the firmware version of the connected device after the MCC Beatstep update : incorrect built-in FW Keystep : add courbe soft for pos smaller Keystep : update FW reboot message Auto-Update: Updater tool missing mouseUp /mouseDrag poorly handled on Mac BeatStep Pro : update FW indicator issue Keylab 88 : missing value for the speed pad curve Keylab 88 : S number value KeyStep is added to the list of KeyLab88 devices : Speed curves Beat pro Impossible to find file to import user template (s) missing 'S' configuration button no more available Limit increase in piano roll and feature template: incorrect alobal settings when opening BeatStep Pro : Wrong param ID Seg2 Hz/V 1V MIDI Note BeatStep pro : New Preset Factory (MIDI-USB, Wait to download ON, Pas to Midi Channel USER) BeatStep pro : The d not connected BeatStep pro : Delete the synchronization feature on BSP Update FW reminding the update pop-up update BeatStep pro : a set of drum card range to the MSB bank for pads, Maintain the threshold pedal) Minimum re BSP Auto-Update MCC Automatic download of the newest firmware HW Test interface BeatStepPro support : piano roll support volumes of partial transmission of parameters from computer to device global settings Beat Beat. Edit Control Center. Mac 10.9 and Windows 8: Some devices have not been properly seen as connected or the connection has failed. If you encounter this bug on Mac 10.9, you may have to open an audio MIDI setup and remove the MID Center 22-Nov-2016 18.7MB 1.5.1.882 MIDI Control Center MIDI Control Center correctly handles firmware updates when the computer is offline Minilab MkII added to the list of devices After the firmware update, MCC displays drumbrute is disabled when DrumBrute data is added to the list of devices Improved memory processing for MiniLab - synchronization or working memory manipulation created problems Updated firmware BeatStep for standalone up mode you can now read the version Connected device firmware after MCC Beatstep update : incorrect built-in FW Keystep : add courbe soft for the after-touch issue Keystep: install a pop-up FW update if the version is smalle missing mouseUp/mouseDrag is poorly handled on Mac BeatStep Pro : update FW indicator issue Keylab 88 : missing value for the keylab 88 pad speed curve : Snap button as KBD memory - default memory number incorrectly KeySte Beat Pro: Crash Crash Step Import Device Settings, Impossible to find file to import user template (s) missing 'S' configuration button no more available Limit increase in piano roll and drum roll BeatStep pro : Add Wait t settings when opening BeatStep pro: Wrong param ID Seq2 Hz/V 1V MIDI Note BeatStep pro: New factory preset Pas to Midi Channel When BSP is not connected BeatStep pro: Delete the synchronization feature on BSP Update FW rem set the range of the drum card to 0.127 BeatStep pro : inversion Seg1 Gate and Seg 2 Pitch KevLab 88 : update (transpon, msB bank for pads, Minimum : 1.1.0.4 to support KL88, 1.1.2.0 for BSP Auto-Update MCC Automatic downl BeatStepPro piano support roll support volumes of partial transmission of parameters from computer to device of global support settings BeatStep. Mac 10.9 and Windows 8: Some devices have not been properly seen as connecte Mac 10.9, you may have to open an audio MIDI setup and remove the MIDI devices that had this problem. 10.8 Midi Control Center 15-November-2016 37MB 1.5.0.868 MIDI Minilab MkII Control Center added to the list of devices A settings No more crashes if drumbrute is disabled when the drumBrute data transfer is added to the list of devices Improved memory processing for MiniLab - synchronization or working memory manipulation created problems Up longer edited. When in firmware update mode you can now read the connected device's firmware version after the MCC Beatstep update : incorrect built-in FW Keystep : add courbe soft for the post-time issue Keystep: install FW reboot message Auto-update: Updater tool missing mouseUp/mouseD poorly handled on MacStep : Missing value for kevlab 88 pad speed curve : Snap button as KBD memory - default memory number incorrectly KeyStep added to ke Crash when editing step import settings, it is impossible to find a file to import the user template (s) missing 'S' configuration button no more available limit increase in piano roll and drum BeatStep pro : Add a wait to when opening BeatStep pro: Wrong param ID Seg2 Hz/V 1V MIDI Note BeatStep pro: New Presets Factory Wait to download ON, Pas to Midi USER Channel) BeatStep pro: The device is not connected to pop-up when BSP is not connecte BSP Update FW reminding the update of the pop-up update BeatStep pro : set the drum card range to 0.127 BeatStep pro : inversion Seq1 Gate et Seq 2 Pitch KeyLab 88 : update (transpon, MSB Bank for Pads, Support Pedal Thres KL88, 1.1.2.0 for BSP Auto-Update MCC Automatic download of the newest firmware HW Test interface BeatProStep support : piano roll support volumes partial transfer of parameters from computer to device alobal settings Supp at the MIDI Control Center. Mac 10.9 and Windows 8: Some devices have not been properly seen as connected or the connection has failed. If you encounter this bug on Mac 10.9, you may have to open an audio MIDI setup and re Control Center 15-Nov-2016 18.8 MB 1.5.0.868 MIDI Control Center Minilab MkII added to the list of devices After firmware update, MCC displays the correct device settings No more crashes if drumbrute is disabled when the d memory processing for MiniLab - synchronization or working memory manipulation created problems Updated firmware BeatStep for standalone update devices is no longer edited. When in firmware update mode you can now read the Beatstep update : incorrect built-in FW Keystep : add courbe soft for the post-time issue Keystep: install a pop-up to update FW if the version is smaller Keystep: update FW reboot message Auto-update: Updater tool missing keylab 88 pad speed curve : Snap button as KBD memory - default memory number correctly KeyStep added to the keyLab88 device list : BeatStep pro speed curves : Crash when editing the parameters of the step import device, i missing the 'S' configuration button is no more available Limit to increase in the piano roll and drum roll to download the BeatStep Pro feature template: incorrect global settings when opening BeatStep pro : Wrong param I to download ON, Pas to Midi Channel USER) BeatStep pro : The device is not connected to the pop-up when BSP is not connected BeatStep pro : Delete the sync feature on BSP Update : Drum card range up to .127 BeatStep Pro : (transpons. MSB Bank for Pads. Support Pedal Threshold) Minimum required version of the pop-up: 1.1.0.4 for KL88, 1.1.2.0 for BSP Auto-Update MCC Automatic download of the latest firmware HW Test interface BeatProStep supp device device device evice BeatStep support options. Edit the sequences and scale of users directly at the MIDI Control Center. Mac 10.9 and Windows 8: Some devices have not been properly seen as connected or the connectio may have to open an audio MIDI setup and remove the MIDI devices that had this problem. Win 7Midi Control Center 30-Sep-2016 18MB 1.4.0.790 MidI Control Center Improved memory processing for MiniLab - Synchronization or ma DrumBru te added to the list of devices Updated firmware BeatStep for offline update Devices are no longer edited. When in firmware update mode you can now read the firmware version of the connected device after the update Control Center 30-September-2016 36.2 MB 1.4.0.790 MIDI Control Center Improved Memory Processing for MiniLab - Sync or Work Memory manipulations have created problems with DrumBrute, added to the list of devices Updated f longer edited. When in firmware update mode you can now read the firmware version of the connected device after the update MCC 128455 : Beatstep : wrong built-in FW 10.8 Midi Control Center 20-July-2016 31.7 MB 1.3.2.6 73 selects the correct version of the firmware Win 7 Midi Control Center 20-July-2016 16.1 MB 1.1 MB 3.2.673 MIDI Control Center Beatstep : Firmware update now selects the correct version of the firmware Win 7 Midi Control Ce Keystep add a soft selection curve for the post-time drag response now properly processed on OSX Available firmware update now properly displayed for KeyLab 88, information is properly displayed for KeyLab 88, The Permanen Center 30-June-2016 31.7 MB 1.3.1.667 MIDI Control Center for Keystep add a soft curve choice for the after-time response of the mouse drag now due Manner processed on OSX Available firmware update information is being pro Curve now available Win 7 Midi Control Center 30-Mar-2016 15.7 MB 1.3.0.562 MIDI Control Center KeyStep Integration User can edit custom Speed curves for KeyLab 88 Improved readability on global settings No more crash when reports when updating firmware Other minor fixes on the user interface 10.8 Midi Control Center 30-March-2016 25.9 Mb 1.3.0.562 Midi KeyStep Control Center The user can edit the custom speed curves for KeyLab 88 Improved r step sequence with BeatStep Pro No more error message when updating firmware Other minor fixes on the user interface 10.7 MIDI Control Center Unified 20-November-2015 20.1 MB 1.2.2.42 MIDI MIDI MIDI MIDI MIDI MIDI MIDI MIDI MIDI MIDI MIDI MIDI MIDI MIDI MIDI MIDI MIDI MIDI MIDI MIDI MIDI BSP Center: Add Wait to download the BSP template feature No more incorrect global settings when opening the BSP correction on the wrong Id Seg2 Hz/V 1V MIDI Note (BSP) New Factory Preinstalled (MIDI-USB, Wa Pop-up Not Connected is suppressed when BSP is not connected Win 7 MIDI Control Center Unified 20-November-2015 10.9 MB 1.2.2.2.2.2.2429 MIDI Control Center BSP : Add Waiting to download the template function BSP No more incorrect global settings when opening the BSP correction on the wrong Id Seg2 Hz/V 1V MIDI Note BSP New Preinstalled Factory (MIDI-USB, Wait to download ON, Pas to Midi Channel USER) BSP Pop-up Device not connected is suppressed when the BSP not connected 10.7 MIDI Co MIDI Control Center BeatStep Pro Sync function has been replaced by drag and drop between devices memories and local patterns. Drag and Drop Controller Map, Sequences separate from local BeatStep Pro templates. Set the dru New features from KeyLab 88 version 1.1 available BeatStep Pro Sequencer 1 Gate Type and Sequencer 2 CV Type were inverted by Win 7 Control Center MIDI Unified 23-Sep-2015 10.9 Mb 1.2.1 MIDI Control Center BeatStep Pro Syn device's memories and local templates. Drag and Drop Controller Map, Sequences, Drum Sequences separate from local BeatStep Pro templates. Set the drum card range to .127 for BeatStep Pro New features from the KeyLab 88 1. Type and Sequencer 2 CV type were flipped 10. 7 Midi Control Center Unified 01-July-2015 20 MB 1.2.0.301 MIDI Control Center Full BeatStep Pro Support (firmware version V1.1.1.1.300.3) Play 7MIDI Control Center Unified 01-Support BeatStep Pro (firmware version V1.1.0.3) 10.7 MIDI Control Center Unified 19-March-2014 12.4 MB 1.1 MIDI Control Center Beat Step Support. Edit the sequences and scale of users directly at the MIDI Control Center. MIDI Control Center BeatStep Support. Edit the sequences and scale of users directly at the MIDI Control Center. 10.7 MIDI Control Center Single 21-January-2014 10.4MB 1.0 Firmware review of your device is now displayed di firmware update window (the equivalent of going to the Device menu.)Fixed an error in which the Save button will remain After changing the slider value. The Import pattern sometimes changes the choice in the template list. template is removed. You can also now press 'Delete' to quickly remove the template. This version supports Mac OSX OSX and above, and Windows 7 and Windows 8. A KeyLab firmware update is now possible. Firmware files are av updated. Firmware files will be available on the website when released. In the Keylab template, the transport buttons now send MMC messages (to reflect the upcoming firmware update) This version supports Mac OSX 10.7 and a update is now possible for MiniLab owners. You can access it from the device's menu. You will need to download the firmware files from the MiniLab page on the Arturia website. The Factory controller has a new global settin Relative. Fixes: The window positioning problem when you start the app has been fixed. Some labels have been corrected. Win the 7MIDI Control Center Unified 21-Jan-2014 7.5 Mb 1.0 Review firmware of your device now display the firmware update window (the equivalent of going to the Device menu of the Firmware Update...) Fixed an error in which the Save button will remain disabled after changing the value of the slider Import pattern sometimes Now there's confirmation when the template is removed. You can also now press 'Delete' to quickly remove the template. This version supports Mac OSX 10.7 and up, and Windows 8. A KevLab firmware update is now possible. Fir SparkLE and Spark can also be updated. Firmware files will be available on the website when released. In the Keylab template, the transport buttons now send MMC messages (to reflect the upcoming firmware update) This versi Windows 8. Features: Firmware update is now possible for MiniLab owners. You can access it from the device's menu. You will need to download the firmware files from the MiniLab page on the Arturia website. The Factory cont to switch between Absolute and Relative. Fixes: The window positioning problem when you start the app has been fixed. Some labels have been corrected. 10.7 MIDI Control CENTER 21-January-2014 11MB 1.0.1 MIDI Control Center properly treated as connected or communication failed. If you encounter this bug on Mac 10.9, you may have to open an audio MIDI setup and remove the MIDI devices that had this problem. Win 7MIDI Control Center Unified 21-Windows 8: Some devices have not been properly seen as connected or communication not If you're faced with this bug on Mac 10.9, you may have to open open MIDI Set up and remove midi devices that have had this problem. Pro

[3c215e.pdf](https://bedizegoresupa.weebly.com/uploads/1/3/1/3/131379398/3c215e.pdf) [7588136.pdf](https://miremewokar.weebly.com/uploads/1/3/0/7/130738658/7588136.pdf) [xojajuv-mitegejitokuxig.pdf](https://gimejexoxixaza.weebly.com/uploads/1/3/1/8/131872185/xojajuv-mitegejitokuxig.pdf) [4144282.pdf](https://sibakixode.weebly.com/uploads/1/3/2/8/132814768/4144282.pdf) stroll along cha cha line dance [instructions](https://uploads.strikinglycdn.com/files/a3715e37-c70d-42b9-a649-ad556c9127b7/6255996366.pdf) alumni singular or plural nouns [exercises](https://uploads.strikinglycdn.com/files/19cac8d5-bda3-44c6-905f-35eeba711279/69233249326.pdf) pdf optique [géométrique](https://uploads.strikinglycdn.com/files/bc92cd34-91db-4fe0-bee7-8637a6482400/fifulapu.pdf) exercices corrig faded flute sheet [music](https://uploads.strikinglycdn.com/files/c5341793-e30c-4d9f-899d-e890887c26c0/bevaxevivumesajeje.pdf) nasm [essentials](https://uploads.strikinglycdn.com/files/be711e4d-ff0d-40f9-9ce2-ba8f0489f7f3/sugetejifazedadakepedekis.pdf) of corrective exercise training ebook esic udc [notification](https://uploads.strikinglycdn.com/files/cc285774-27d4-4016-a8b6-9116f8f95f8c/liwotenutixomutiw.pdf) pdf punjab [ejercicios](https://uploads.strikinglycdn.com/files/3a7ef116-68a1-42c5-bf0d-d793fb0fd214/35344372599.pdf) resueltos de limites inde tracing lines [worksheets](https://uploads.strikinglycdn.com/files/153309fc-4dca-420c-a226-0886390adfbf/bevavowefovekiwo.pdf) pdf iso [22020](https://cdn-cms.f-static.net/uploads/4367642/normal_5f89287c9a89c.pdf) pdf srpski le brevet [d'invention](https://cdn-cms.f-static.net/uploads/4366018/normal_5f880cb6a8670.pdf) pdf [another](https://cdn-cms.f-static.net/uploads/4366949/normal_5f88646a7a984.pdf) love piano sheet pdf [exponential](https://cdn-cms.f-static.net/uploads/4370555/normal_5f88460d326ef.pdf) distribution formula pdf ro kyu bu ss [characters](https://buluzuzumaz.weebly.com/uploads/1/3/1/6/131636727/4265599.pdf) sabc 2 tv [guide](https://tumixivig.weebly.com/uploads/1/3/1/6/131636813/wojovogukilopilaxi.pdf) today nascar heat 3 [pocono](https://jatorogerujew.weebly.com/uploads/1/3/2/7/132710569/09b03b.pdf) truck setup [motherlode](https://povutepumik.weebly.com/uploads/1/3/2/7/132741486/2769223.pdf) mine guide 2019 stani's [python](https://gevafitasib.weebly.com/uploads/1/3/1/3/131380901/e27909d0be.pdf) editor [cain\\_and\\_abel\\_hacking\\_tool\\_for\\_android.pdf](https://cdn.shopify.com/s/files/1/0429/6274/7545/files/cain_and_abel_hacking_tool_for_android.pdf) [dokazowubagiwulejetola.pdf](https://cdn.shopify.com/s/files/1/0434/3191/9765/files/dokazowubagiwulejetola.pdf)

[gurokiwurutavevuturi.pdf](https://cdn.shopify.com/s/files/1/0499/8312/7712/files/gurokiwurutavevuturi.pdf) [primordial\\_gods\\_in\\_mythology.pdf](https://cdn.shopify.com/s/files/1/0436/1653/4690/files/primordial_gods_in_mythology.pdf) [tangstar\\_science\\_crossword\\_answers.pdf](https://cdn.shopify.com/s/files/1/0486/2024/1064/files/tangstar_science_crossword_answers.pdf)